DR389-S.BCHESL1\_FRE 3/6/09 10:40 AM Page 1

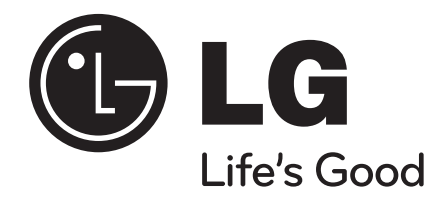

# **DR389**

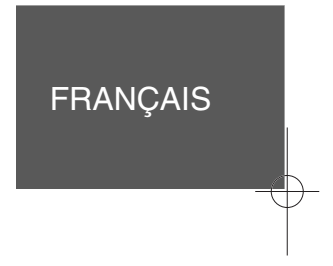

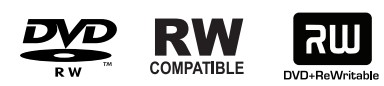

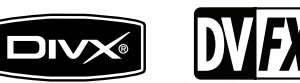

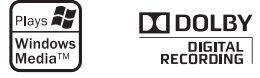

 $\boxtimes$ 

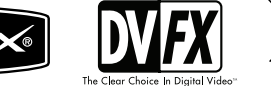

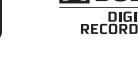

P/NO: MFL42464448

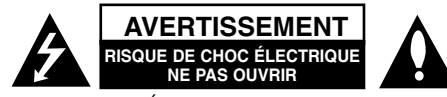

**AVERTISSEMENT:** POUR RÉDUIRE LES RISQUES DE CHOC ÉLECTRIQUE. NE PAS RETIRER LE COUVERCLE (NI LE PANNEAU ARRIÈRE). AUCUNE PIÈCE INTERNE NE PEUT ÊTRE RÉPARÉE PAR L'UTILISATEUR. L'ENTRETIEN DE L'APPAREIL DOIT ÊTRE EFECTUÉ PAR UN TECHNICIEN QUALIFIÉ.

Ce symbole représentant un éclair dans un triangle équilatéral est destiné à alerter l'utilisateur de la présence d'une tension dangereuse K. non isolée dans le boîtier du produit suffisamment important pour présenter un risque de choc électrique.

Ce symbole représentant un point d'exclamation dans un triangle équilatéral est destiné à alerter l'utilisateur de la présence d'instructions d'utilisation et d'entretien dans la documentation accompagnant le produit.

**AVERTISSEMENT:** POUR PRÉVENIR TOUT INCENDIE OU RISQUE D'ÉLECTROCUTION, NE PAS EXPOSER CE PRODUIT À LA PLUIE OU À L'HUMIDITÉ.

**AVERTISSEMENT:** Ne pas installer l'équipement dans un espace confiné tel qu'une bibliothèque ou un meuble similaire.

#### **AVERTISSEMENT:** Ne pas bloquer les orifices d'aération.

Installer le produit conformément aux instructions du fabricant. Les fentes et ouvertures aménagées dans le boîtier assurent un fonctionnement fiable du produit et protège celui-ci des surchauffes. Lorsque le produit est placé sur un lit, un sofa, un tapis ou une surface similaire, veiller à ne jamais bloquer les ouvertures. Ce produit ne doit pas être installé dans un meuble encastré, tel qu'une bibliothèque ou une étagère à moins qu'une aération adéquate soit prévue ou que l'installation respecte les instructions du fabricant.

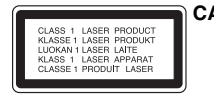

**2**

**CAUTION:** RADIATIONS LASER DE CATÉGORIE 3B VIS-IBLES ET INVISIBLES LORSQUE LE BOÎTIER EST OUVERT OU LORSQUE LES CRO-CHETS SONT DÉFECTUEUX. ÉVITEZ DE REGARDER DIRECTEMENT LE FAISCEAU.

#### **AVERTISSEMENT:** Ce produit utilise un système laser.

Pour assurer le bon fonctionnement de ce produit, veuillez lire attentivement les consignes de sécurité et les conserver pour référence. Si l'unité nécessite une réparation, contactez un centre de service agréé. L'utilisation de commandes ou de réglages, ou l'exécution de procédures autres que celles spécifiées risque de provoquer une exposition à des rayons dangereux. N'ouvrez sous aucun prétexte le boîtier en raison du risque d'exposition au rayon laser. NE PAS REGARDER LE RAYON LASER.

**AVERTISSEMENT:** Ne pas exposer l'appareil à l'eau (aux gouttelettes ou aux éclaboussures), ne pas placer de récipients contenant des liquides (tels que des vases) sur l'appareil.

#### **AVERTISSEMENT concernant le cordon d'alimentation La plupart des appareils exigent un circuit dédié;**

Autrement dit, il ne doivent pas être raccordés à une multiprise mais doivent être directement branchés à une prise de courant murale. Reportez-vous à la page des spécifications de ce manuel de l'utilisateur pour plus d'informations. Ne surchargez pas les prises murales. Les prises murales surchargées, lâches, ou endommagées, les rallonges, les cordons d'alimentation effilochés, ou encore les fils isolants endommagés ou craquelés sont dangereux. Chacune de ces conditions peut provoquer un incendie ou une décharge électrique. Examinez périodiquement le cordon d'alimentation de votre appareil, et s'il présente des signes de faiblesse, débranchez-le, et n'utilisez plus l'appareil tant que le cordon d'alimentation n'aura pas été remplacé par une pièce de rechange originale obtenue auprès d'un centre de service agréé. Protégez le cordon d'alimentation des contraintes physiques ou mécaniques (torsion, nœud, pincement, coincement, écrasement, piétinement…). Faites particulièrement attention aux fiches, prise de courant, et à l'endroit où le cordon sort de l'appareil. Pour débrancher le cordon du secteur, enlevez la fiche du cordon d'alimentation. Lorsque vous installez le produit, vérifiez que la fiche soit facilement accessible.

#### **Élimination de votre ancien appareil**

1. Le symbole représentant une poubelle sur roulette barrée d'une croix indique que le produit est couvert par la directive européenne 2002/96/EC.

- 2. Les composants électriques et électroniques doivent faire l'objet d'un tri avant d'être éliminés: ils doivent être jetés non pas dans les déchetteries municipales mais dans les systèmes de récupération adaptés mis à disposition par les autorités locales ou gouvernementales (administration publique).
- 3. L'élimination correcte de votre ancien appareil aidera à prévenir les effets négatifs sur l'environnement et la santé humaine des substances nocives contenues dans les composants.
- 4. Pour des informations plus détaillées concernant l'élimination de votre ancien appareil, veuillez contacter votre municipalité, le service de collecte des déchets, ou le magasin où vous avez acquis le produit.

#### **Ce produit est fabriqué en accord avec les Directives EMC 2004/108/EC et Bas Voltage 2006/95/EC.**

Représentation européenne: LG Electronics Service Europe B.V. Veluwezoom 15, 1327 AE Almere, The Netherlands (Tel: +31-036-547-8940)

#### **Droits d'auteur**

- Les équipements d'enregistrement ne doivent être utilisés que pour faire des copies légales et vous êtes invité à vérifier attentivement quelles sont les copies légalement permises dans la région où vous voulez faire une copie. La copie du matériel protégé par des droits d'auteur tel que les films ou la musique est illégale, sauf si la copie est autorisée par une exception légale ou par les propriétaires de ces droits.
- Ce produit est doté d'une technologie de protection des droits d'auteur protégée par des brevets américains et d'autres droits sur la propriété intellectuelle. L'utilisation de cette technologie de protection des droits d'auteur doit faire l'objet d'une autorisation par Macrovision et est exclusivement réservée à un usage domestique et à d'autres types de visionnage limités, sauf autorisation expresse de Macrovision. Les opérations d'ingénierie inverse et de démontage sont interdites.
- LES CONSOMMATEURS DOIVENT NOTER QUE TOUS LES TÉLÉVISEURS À HAUTE DÉFINITION NE SONT PAS COMPLÈTEMENT COMPATIBLES AVEC CE PRODUIT, CE QUI PEUT PROVOQUER DES PERTURBATIONS DANS L'IMAGE AFFICHÉE. EN CAS DE PROBLÈMES DANS L'IMAGE AVEC LE BALAYAGE PROGRESSIF 625, IL EST RECOMMANDÉ A L'UTILISATEUR DE CHANGER LA CONNEXION VERS LA SORTIE "DÉFINITION STANDARD". SI VOUS AVEZ DES QUESTIONS CONCERNANT LA COMPATIBILITÉ DE VOTRE TÉLÉVISEUR AVEC L'ENREGISTREUR MODÈLE 625p, VEUILLEZ CONTACTER NOTRE SERVICE CLIENTÈLE.

**Fabriqué sous licence de Dolby Laboratories. Dolby et le symbole double D sont des marques déposées de Dolby Laboratories.**

## **Table des Matières**

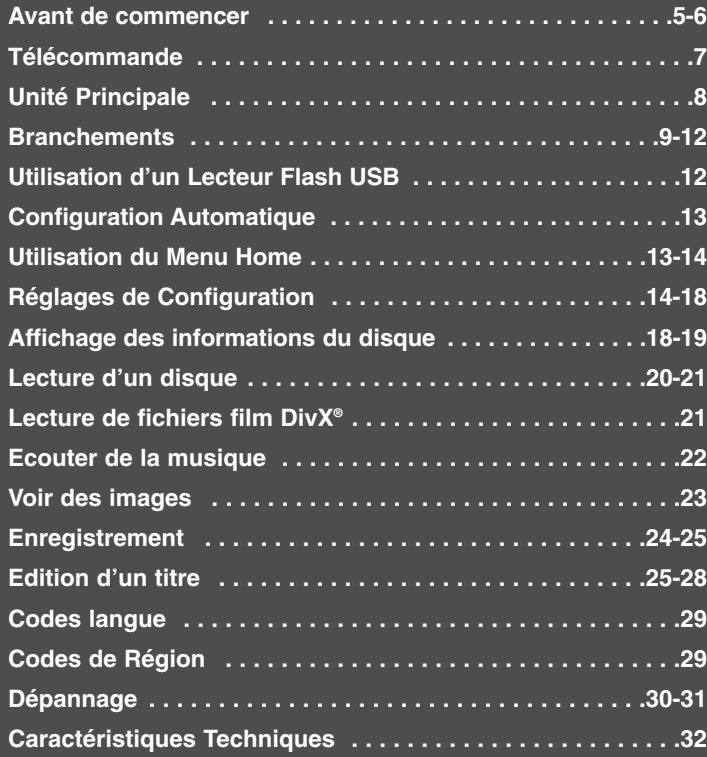

Avant de brancher, d'utiliser ou de régler cet appareil, veuillez lire attentivement tout le manuel d'instructions.

## **Avant de commencer**

#### **Disques compatibles pour Ecriture et Lecture**

Cet appareil peut graver tous les types de DVD d'usage massif. Le tableau ci-dessous montre certaines différences de compatibilité selon le type de disque.

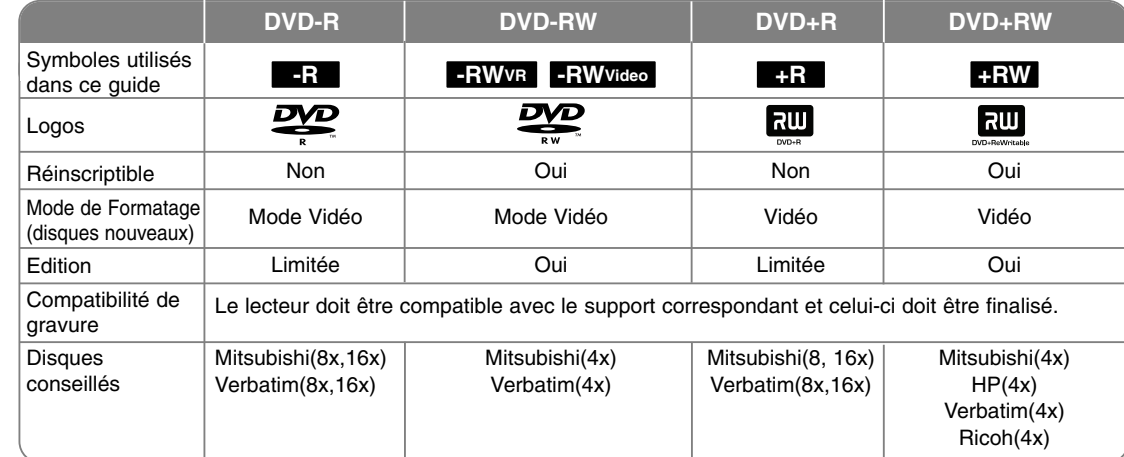

#### **Compatibilité de lecture**

Le tableau ci-dessous montre les formats de fichier et les types de support pouvant être lus avec cet appareil.

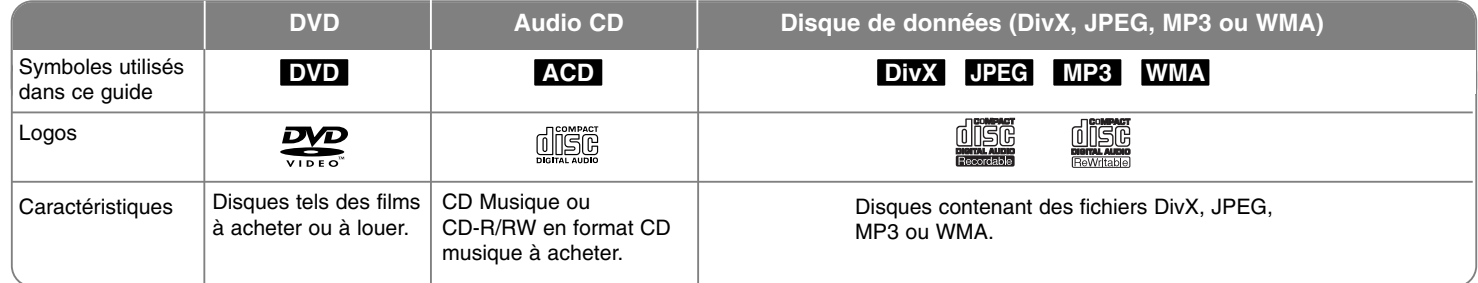

#### **Remarques sur les disques**

**6**

- Selon les caractéristiques des appareils de gravure ou des disques CD-R/RW (ou DVD±R/RW) certains disques CD-R/RW (ou DVD±R/RW) ne seront pas lus par cet appareil.
- Ne collez pas d'étiquettes ou de papiers sur les faces d'un disque (l'étiquetée ou l'enregistrée).
- N'utilisez pas de CD à forme irrégulière (p.e., à forme de cœur ou d'octogone). Cela pourrait provoquer une panne de l'appareil.
- Selon le logiciel de gravure et de finalisation, certains disques (CD-R/RW ou DVD±R/RW) ne seront pas lus par cet appareil.
- Les disques DVD-R/RW, DVD+R/RW et CD-R/RW gravés avec un ordinateur personnel, un graveur DVD ou CD ne seront pas lus si le disque est endommagé ou sale, ou s'il y a de la poussière ou de la condensation sur la lentille de l'appareil.
- Si vous gravez un disque avec un ordinateur personnel, et même si vous le faites avec un format compatible, il y a des cas où vous ne pourrez pas le lire à cause de la configuration du logiciel utilisé pour créer le disque. (Pour des informations plus détaillées, renseignez-vous auprès du distributeur du logiciel.)
- Pour arriver à une qualité de reproduction optimale, cet appareil requiert que les disques et les gravures atteignent certains standards techniques. Les DVD préinscrits s'y ajustent automatiquement. Il y a plusieurs types de formats de disque inscriptible (y compris les CD-R contenant des fichiers MP3 ou WMA) ceux qui nécessitent de certaines conditions préalables (voir ci-dessus) pour assurer la compatibilité de lecture.
- Les usagers doivent remarquer que le téléchargement de fichiers MP3 / WMA depuis Internet nécessite des permissions. Notre compagnie n'a pas le droit d'octroyer de telles permissions, seuls les propriétaires des droits d'auteur peuvent le faire.

#### **Restrictions à la Copie**

Alcuni materiali video sono protetti da copia: Questo tipo di materiale non può essere copiato su DVD. Pendant la lecture, vous pouvez identifier les contenus vidéo protégés anti copie en affichant à l'écran les informations du disque.

- Les signaux au format NTSC des entrées analogique ou DV ne sont pas gravés correctement par cet appareil.
- Les signaux vidéo en format SECAM (issus du syntoniseur incorporé ou des entrées analogiques) sont gravés en format PAL.

#### **Sur l'affichage du Symbole**

Pendant la marche, l'apparition de «  $\oslash$  » sur le téléviseur indique que la fonction expliquée dans ce guide de l'usager n'est pas disponible pour ce support en particulier.

#### **Codes de Région**

Sur l'arrière de cet appareil est imprimé un code de région. Il ne peut lire que des disques DVD classés de la même façon que l'appareil ou « Tout ».

- La plupart des disques DVD affichent un globe et un ou plusieurs chiffres nettement visibles sur la couverture. Si ce numéro n'est pas le même que le code de région de l'appareil, la lecture sera impossible.
- Si vous essayez de lire un DVD avec un code de région différent, le message apparaîtra à l'écran de la TV.

#### **Utilisation de la Télécommande**

Dirigez la télécommande vers le capteur infrarouge et appuyez sur les touches.

#### **Installation de la Pile de la Télécommande**

Enlevez le couvercle du compartiment à piles situé à l'arrière de la télécommande et introduisez une pile R03 (taille AAA) avec les pôles  $\oplus$  et  $\ominus$  correctement alignés.

## **Télécommande**

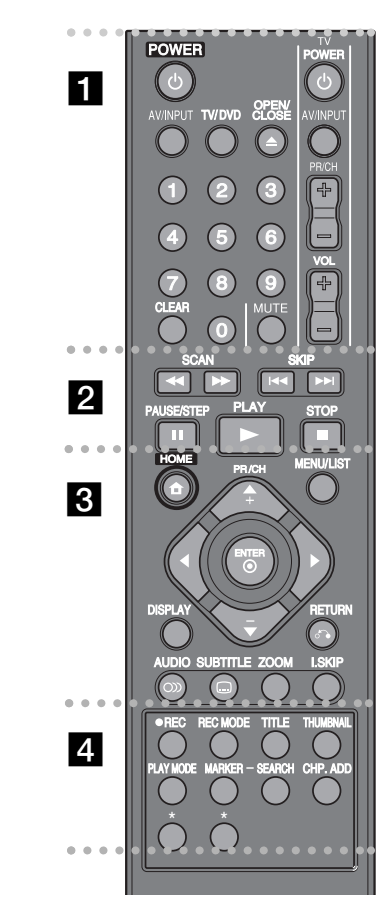

. . . . . . . a - - - - - --

**POWER:** Met l'unité sous tension/hors tension.

**AV/INPUT:** Change la source d'entrée (Tuner, AV 1-3 ou DV IN).

**TV/DVD:** Appuyez sur cette touche pour passer du mode TV, qui transmet les signaux vidéo et audio du téléviseur, et le mode DVD, qui transmet les images et les sons du magnétoscope.

**OPEN/CLOSE:** Ouvre et referme le tiroir du lecteur de disques.

**Touches numériques 0-9 :** Sélectionne les options numérotées dans un menu.

**CLEAR:** Supprime les marqueurs du menu Marker Search (recherche de marqueurs).

**Touches de contrôle du téléviseur:** Vous pouvez contrôler le volume sonore, la source d'entrée, sélectionner la chaîne du téléviseur et contrôler l'alimentation de votre téléviseur.

- - - - - - - - b - - - - - - - -

**SCAN (<< /> /> >> Parcourir la vidéo rapidement vers l'ar**rière ou vers l'avant.

**SKIP (**.**/** >**):** Accéder à la piste / au chapitre suivant / précédent.

**PAUSE/STEP (II):** Met temporairement en pause la lecture ou l'enregistrement.

**PLAY** ( $\blacktriangleright$ ): Lance la lecture.

**STOP (**x**):** Arrête la lecture ou l'enregistrement.

#### . . . . . . . . 8 . . . . . . . .

**HOME:** Affiche ou ferme le menu HOME (accueil).

**MENU/LIST:** Affiche le menu d'un DVD. Permet de permuter entre le menu Title List-Original (liste des titres - originaux) et le menu Title List-Playlist (liste des titres - liste de lecture).

**DISPLAY:** Affiche les informations à l'écran.

**RETURN (** $\delta$ **<sup>2</sup>):** Ferme l'affichage à l'écran.

#### b **/** B **/** v **/** V **(gauche/droite/haut/bas):**

Permet de naviguer dans l'affichage à l'écran. **ENTER ( ):** Valide la sélection d'une option de menu. **PR/CH (+/-):** Parcourt les chaînes mémorisées. **AUDIO ( ):** Sélectionne une langue audio ou un canal audio. **SUBTITLE ( ):** Sélectionne une langue de sous-titres.

#### **ZOOM:** Agrandit l'image vidéo du DVD.

**I.SKIP (INSTANT SKIP):** Avance de 30 secondes pendant la lecture.

> --

#### . . . . . . .  $4$   $\bullet$  - - - --

REC ( $\bigcirc$ ): Lance l'enregistrement.

-

**REC MODE:** Sélectionne le mode enregistrement.

**TITLE:** Affiche le menu principal du disque, s'il existe.

**THUMBNAIL:** Sélectionne une image miniature.

**PLAY MODE:** Sélectionne un mode de lecture.

**MARKER:** Place un marqueur à n'importe quel moment de la lecture.

**SEARCH:** Affiche le menu Marker Search (recherche de marqueurs).

**CHP. ADD:** Insère un marqueur de chapitre lors de la lecture / de l'enregistrement. **\*:** Cette fonction ne peut pas être utilisée.

#### **Configuration pour télécommander votre téléviseur**

Vous pouvez contrôler votre téléviseur avec la télécommande fournie. Si votre téléviseur se trouve dans le tableau suivant, réglez le code de fabricant correspondant.

Introduisez le code du fabricant de votre TV avec les touches numériques (voir tableau suivant) pendant que vous appuyez sur la touche POWER de votre téléviseur. Ensuite, relâchez la touche POWER du téléviseur.

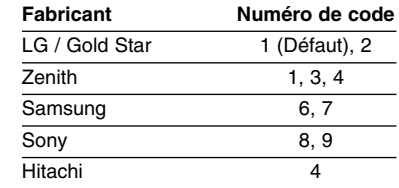

Sur certains téléviseurs, certaines touches ne marcheront pas même après avoir introduit le code du fabricant. Lorsque vous remplacez la pile de la télécommande, le code sera remis à zéro. Réintroduisez le code du téléviseur.

## **Unité Principale**

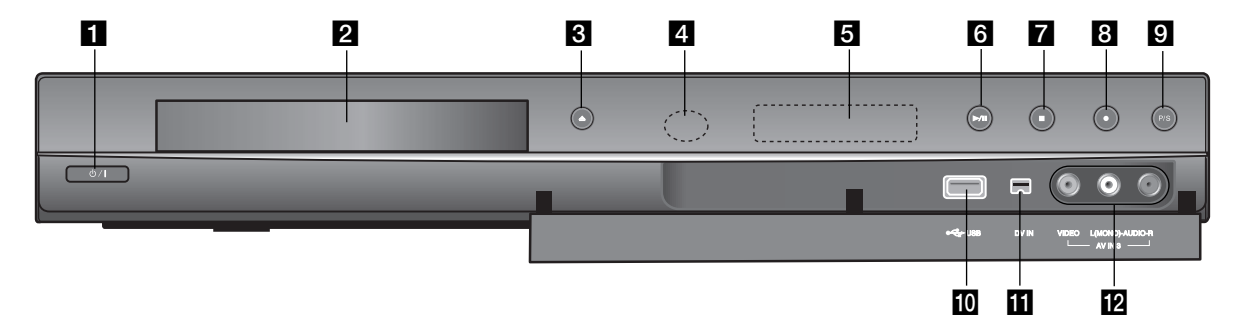

- a 1 **/ I (bouton d'ALIMENTATION)** Met l'unité sous tension/hors tension.
- **2** Tiroir du lecteur de disques Insérez les disques ici.
- **R** OPEN/CLOSE ( $\triangle$ ) Ouvre ou ferme le tiroir du lecteur de disques.
- **d** Capteur Dirigez la télécommande vers ce point.

#### e **Fenêtre d'affichage**

Affiche l'état actuel de l'enregistreur.

**REC (ENREGISTREMENT):** Le graveur est en train d'enregistrer.

**TV:** Indique que le graveur est en mode syntoniseur du téléviseur.

**:** Indique que le graveur est en mode d'enregistrement programmé ou que l'enregistrement par minuterie est programmé.

**:** Montre le statut actuel de l'enregistreur (horloge, numéro de programme, etc.).

#### $\uparrow$  **(1)**  $\uparrow$  **(PLAY** / PAUSE)

**8**

Lance la lecture. Suspend la lecture ou l'enregistrement ; appuyez à nouveau sur cette touche pour quitter le mode pause.

#### $\overline{z}$   $\blacksquare$  (STOP)

Arrête la lecture ou l'enregistrement.

#### **h**  $\bullet$  (REC)

Lance l'enregistrement. Appuyez plusieurs fois sur cette touche pour régler la durée de l'enregistrement.

**P/S (Balayage entrelacé)** 

Active le mode entrelacé. 576i(OFF) (désactivé), 576p(ON) (activé)

## **i0** Port USB

Pour connecter une clé USB à mémoire flash.

#### **K** DV IN

Permet de connecter la sortie DV d'un caméscope numérique.

#### **12** AV IN 3 (VIDEO IN/AUDIO IN (gauche/droite))

Permet de connecter la sortie audio/vidéo d'une source externe (système audio, TV / moniteur, magnétoscope, caméscope, etc.)

## **Branchements**

**8** Connexion péritel

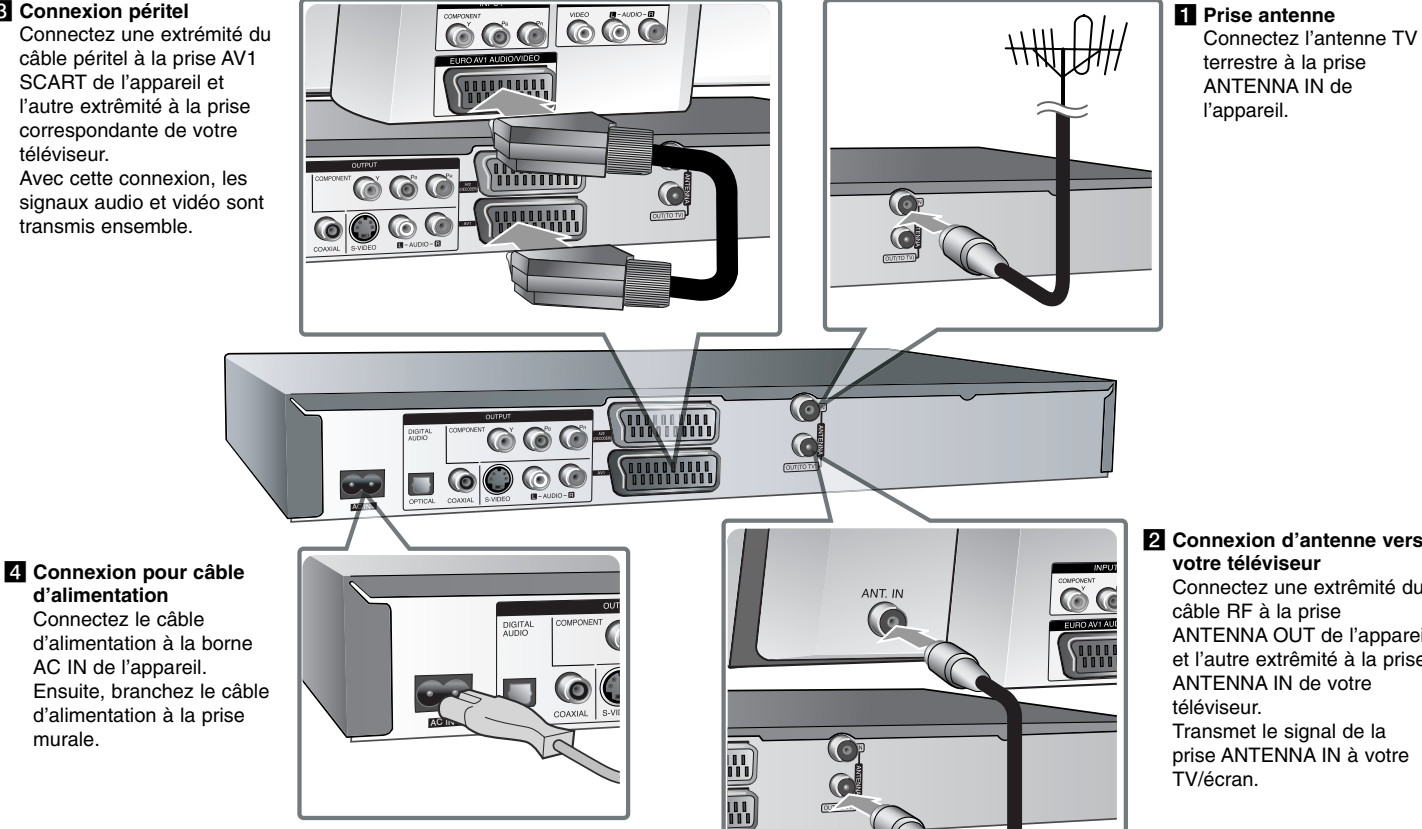

# ANTENNA IN de

- **2** Connexion d'antenne vers **votre téléviseur**
	- Connectez une extrêmité du câble RF à la prise ANTENNA OUT de l'appareil et l'autre extrêmité à la prise ANTENNA IN de votre Transmet le signal de la prise ANTENNA IN à votre

**9**

**d'alimentation**

Connectez le câble d'alimentation à la borne AC IN de l'appareil. Ensuite, branchez le câble d'alimentation à la prise murale.

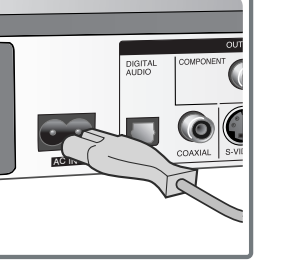

## **Branchements - autres possibilités**

#### **Connexion composante**

Connectez une extrêmité du câble composante (Y PB PR) à la prise COMPONENT OUTPUT de l'appareil et l'autre extrêmité à la prise COMPONENT INPUT de votre téléviseur.

Connectez une extrêmité des câbles audio (rouge et blanc) aux prises AUDIO OUTPUT de l'appareil et les autres extrêmités à la prise AUDIO INPUT de votre TV.

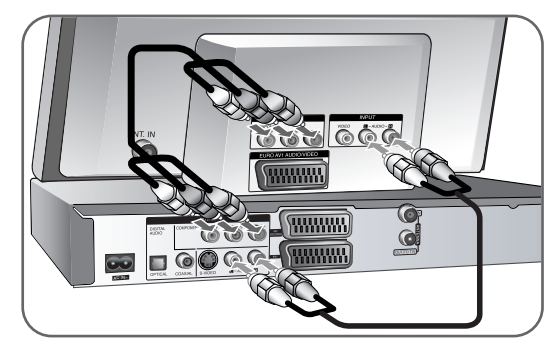

Si votre téléviseur est à haute définition ou « digital ready », vous pourrez utiliser la sortie de balayage progressif de l'appareil pour obtenir la meilleure résolution vidéo existante. Si votre téléviseur n'accepte pas le format de Balayage progressif, avec le signal progressif l'image apparaîtra brouillée. Pour obtenir du signal progressif, réglez la résolution sur 576p avec la touche P/S du panneau avant.

#### **Connexion S-Vidéo**

Connectez un une extrêmité câble S-Vidéo à la prise S-VIDEO OUTPUT de l'appareil et l'autre extrêmité à la prise S-VIDEO INPUT de votre téléviseur. Connectez une extrêmité des câbles audio (rouge et blanc) aux prises analogiques AUDIO OUTPUT de l'appareil et l'autre extrêmité à la prise AUDIO INPUT de votre téléviseur.

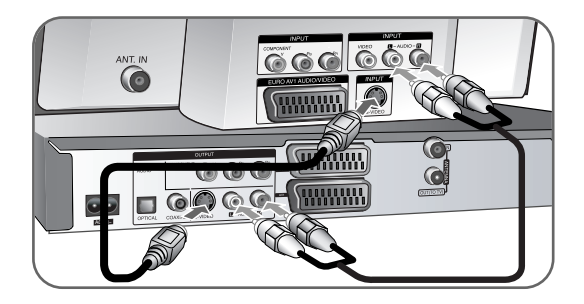

#### **Connexion audio numérique**

Connexion à un amplificateur/récepteur, à un décodeur Dolby Digital/MPEG/DTS ou à un autre équipement avec entrée numérique. Connectez une extrêmité des câbles audio numérique (COAXIAL ou OPTICAL) à la prise de sortie audio numérique (COAXIAL ou OPTICAL) de l'appareil et l'autre extrêmité à la prise d'entrée audio numérique (COAXIAL ou OPTICAL) de votre amplificateur.

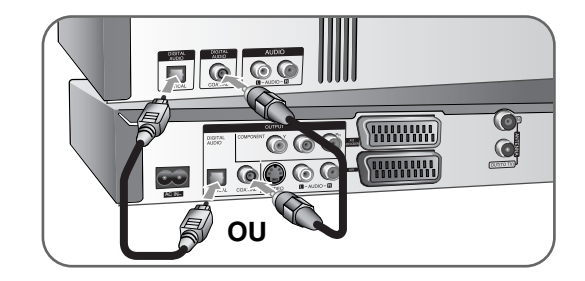

Cet enregistreur n'effectue pas le décodage interne (2 chaînes) d'une plage sonore DTS. Pour profiter de l'effet de son surround multicanal DTS, vous devez raccorder cet enregistreur à un récepteur DTS compatible, à travers l'une des sorties audio numériques de l'enregistreur.

#### **Raccordement à un décoder pour télévision payante/ Canal Plus**

Vous pouvez regarder ou enregistrer des émissions du service de télévision payante/Canal Plus en raccordant un décoder (non fourni) au graveur. Débranchez le graveur du secteur lors du raccordement du décoder.

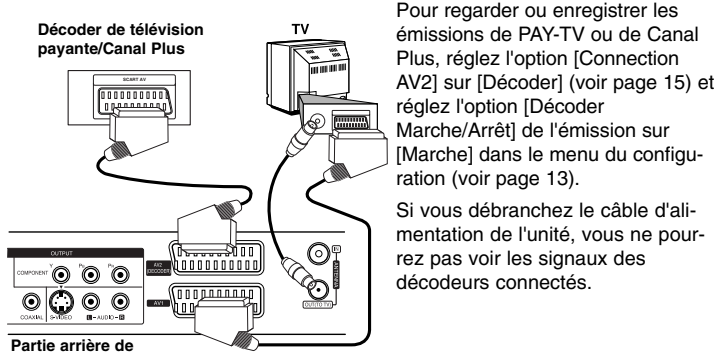

Marche/Arrêt] de l'émission sur [Marche] dans le menu du configuration (voir page 13). Si vous débranchez le câble d'ali-

mentation de l'unité, vous ne pourrez pas voir les signaux des décodeurs connectés.

- Les images à signal protégé anti copie interdisant toute copie ne seront pas gravées.
- Si les signaux de l'appareil passent par le magnétoscope, il est possible que vous ne voyiez pas une image nette à l'écran de votre téléviseur. Assurez-vous de connecter votre magnétoscope à l'appareil et à votre téléviseur dans l'ordre montré ci-dessous. Pour voir des cassettes vidéo, utilisez une deuxième entrée de votre téléviseur.

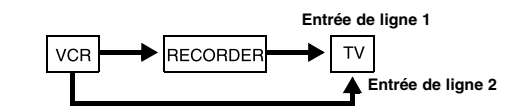

- Lorsque vous enregistrez dans un magnétoscope depuis cet appareil, ne changez pas la source d'entrée vers TV en appuyant sur la touche TV/DVD de la télécommande.
- Si vous utilisez un tuner B Sky B, assurez-vous de relier la prise VCR SCART du syntoniseur à la prise AV2 DECODER.
- Si vous débranchez le câble d'alimentation, vous ne pourrez pas voir les signaux issus du magnétoscope ou du syntoniseur connectés.

#### **Connexion à la prise AV2 DECODER**

**l'enregistreur**

Vous pouvez connecter un magnétoscope ou un système d'enregistrement similaire à la prise AV2 DECODER de cette unité. Il n'est pas nécessaire de mettre l'unité sous tension pour regarder les signaux provenant du tuner de

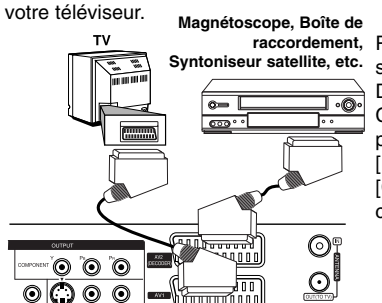

**Partie arrière de l'enregistreur**

**raccordement, Pour regarder ou enregistrer la** source connectée à la prise AV2 DECODER, réglez l'option [AV2 Connexion] sur [Autre appareil] (voir page 15) et réglez l'option [Enregistrement AV2] sur [Auto], [CVBS], [RGB] ou [S-Video] selon le cas (voir page 17).

#### **Connexion aux prises AV IN 3**

Connectez les prises d'entrée (AV IN 3) de l'appareil aux prises de sortie audio/vidéo de votre composante supplémentaire avec les câbles audio/vidéo.

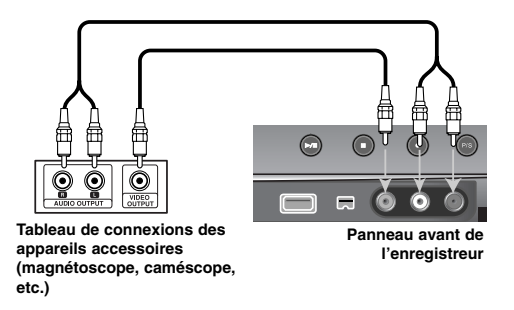

#### **Connexion d'un Caméscope Numérique**

**12**

Avec la prise DV IN du panneau avant, il est possible de connecter un caméscope numérique DV et de transmettre numériquement des cassettes DV à DVD.

Utilisez un câble DV (non fourni) pour connecter la prise entrée/sortie DV de votre caméscope DV à la prise DV IN du panneau avant de cet appareil.

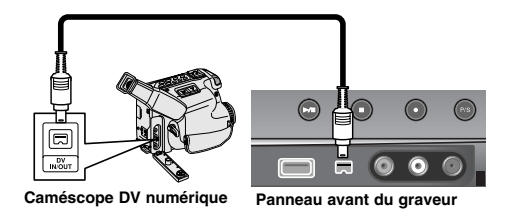

La prise DV IN sert seulement à connecter un caméscope numérique DV.

Il n'est pas compatible avec des syntoniseurs satellites numériques ou des platines vidéo D-TAPE. La déconnexion du câble DV pendant la gravure de contenus d'un caméscope numérique connecté peut aboutir à des mauvais fonctionnements.

## **Utilisation d'un Lecteur Flash USB**

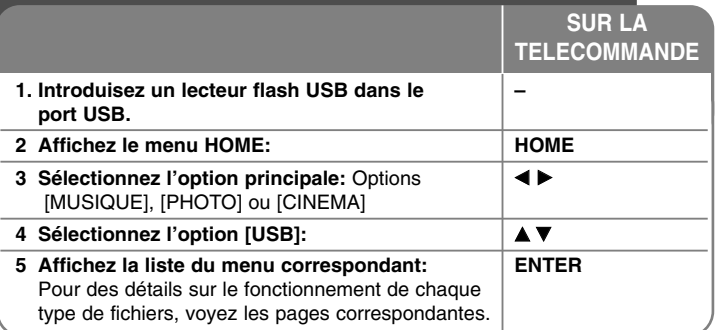

## **Utilisation d'un Lecteur Flash USB - autres possibilités**

#### **Utilisation d'un Lecteur Flash USB**

Cet appareil peut lire les fichiers MP3/WMA/JPEG/DivX contenus dans un Lecteur Flash USB.

**Introduction du Lecteur Flash USB -** Insérez-le en ligne droite jusqu'au bout. **Retrait du Lecteur Flash USB -** Tirez soigneusement le Lecteur Flash USB lorsque celui-ci n'est pas utilisé.

#### **Remarques sur les Lecteurs Flash USB**

- Vous ne pouvez pas déplacer ou copier les contenus du disque au Lecteur Flash USB.
- Conservez le Lecteur Flash USB hors de portée des enfants. S'il est avalé, appelez immédiatement un médecin.
- Cet appareil n'est compatible qu'avec des Lecteurs Flash USB avec format FAT16 ou FAT32.
- Les Lecteurs Flash USB nécessitant un logiciel supplémentaire ne sont pas compatibles.
- Cet appareil est compatible avec les dispositifs USB Flash à USB 1.1.
- Cet appareil n'est pas compatible avec certains Lecteurs Flash USB.
- **Ne retirez pas le Lecteur Flash USB pendant qu'il est en marche (lecture, copie, etc.). Cela pourrait nuire au fonctionnement de cet appareil.**

## **Configuration Automatique**

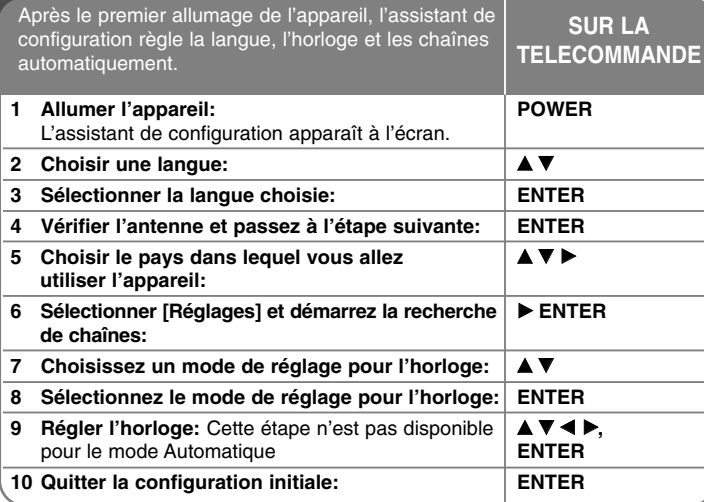

## **Configuration Automatique - autres possibilités**

#### **Ajustement des chaînes programmées**

Appuyez sur HOME, puis utilisez  $\blacktriangleleft$  pour sélectionner l'option [Réglages]. Appuyez sur ENTER pendant que [Démarrer] est sélectionné. Le menu Configuration apparaît à l'écran. Sélectionnez [Editer un programme] comme option de deuxième niveau, puis appuyez sur b pour passer au troisième. Appuyez sur ENTER pendant que l'option [Editer] est sélectionnée. L'écran d'édition de chaînes apparaît à l'écran.

Sélectionnez la chaîne que vous voulez éditer et appuyez sur ENTER. Un menu d'options sur la gauche de l'écran sera souligné.

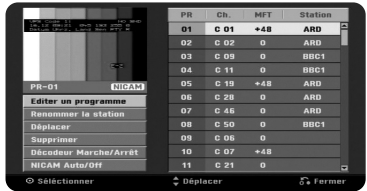

[Editer un programme]: Change les réglages d'une chaîne manuellement. [Renommer la station]: Change le nom de la chaîne sélectionnée. [Déplacer]: Change l'ordre des chaînes et les touches numériques correspondantes. [Supprimer]: Efface la chaîne sélectionnée de la liste de chaînes programmées. [Décodeur Marche/Arrêt] (décodeur on / off): Pour régler les chaînes en fonction du décoder. Ce réglage vous permet de regarder ou d'enregistrer des chaînes de la télévision payante/Canal Plus. Appuyez sur ENTER; [Décoder] apparaît sur l'afficheur. Appuyez à nouveau sur ENTER pour quitter le réglage. [Nicam Auto/Off]: Permet de définir les chaînes affectées à la diffusion NICAM.

#### **Edition d'une Chaîne**

Vous pouvez changer les réglages d'une chaîne programmée en sélectionnant l'option [Editer un programme] sur la gauche de l'écran d'édition de chaîne.

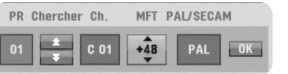

[PR]: Indique la position de la chaîne sélectionnée.

[Chercher]: Recherche automatique des chaînes. La recherche s'arrête lorsque l'unité a trouvé une chaîne.

[Ch.] Change le numéro de chaîne.

[MFT] Recherche la chaîne pour obtenir une image plus nette.

[PAL/SECAM] Changent le système de signalisation de télévision (PAL ou SECAM).

[OK]: Confirme les réglages et retourne au menu liste de chaînes.

## **Utilisation du Menu Home**

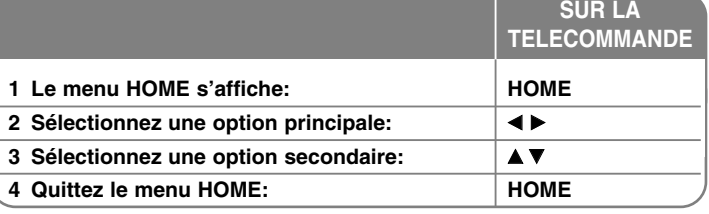

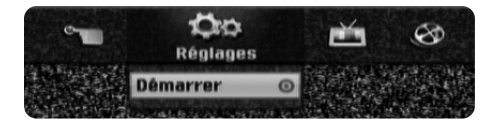

## **Utilisation du menu Home - autres possibilités**

#### **Réglages**

Réglages – Affiche le menu Réglages (page 15-18).

#### **CINEMA**

#### DISQUE

- Affiche le menu [Liste Des Pistes], qui montre les titres enregistrés sur le disque (page 25).
- Affiche le menu [Liste de fims], qui montre les fichiers film DivX® sur le disque (page 21).
- Lit des disques Vidéo DVD (page 20).
- USB Affiche le menu [Liste de fims] sur le Lecteur Flash USB (page 21).

#### **PHOTO**

DISQUE – Affiche le menu [Liste de Photos], qui montre les fichiers image sur le disque (page 23).

USB – Affiche le menu [Liste de photos], qui montre les fichiers image sur le Lecteur Flash USB (page 23).

#### **MUSIQUE**

DISQUE – Affiche le menu [Liste de musiques], qui montre les fichiers audio ou les pistes audio sur le disque (page 22).

USB – Affiche le menu [Liste de musiques], qui montre les fichiers audio sur le Lecteur Flash USB (page 22).

#### **Menu facile**

Gestionnaire de disques – Voir la section Réglages de disqus (page 18).

Entrée DV – Pour passer en mode Entrée DV.

Rec. Mode – Affiche l'option [Mode Enreg Disque] du menu Configuration (page 17).

#### **TV**

**14**

Detection automatique de chaines – Affiche l'option [Program. Auto.] du menu SETUP (page 15).

Modification de programmes – Ouvre la fonction Program Edit (modification des programmes) (page 13).

Programme enregis – Affiche le menu [Programme enregis] (page 24).

## **Réglages de Configuration**

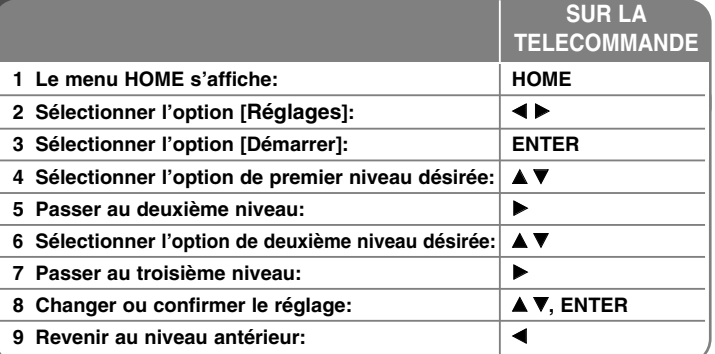

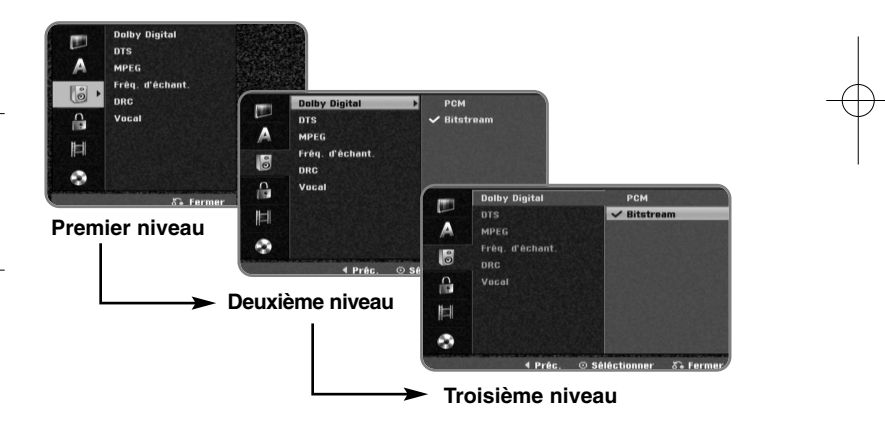

## **Réglages de Configuration - autres possibilités**

#### **Régler la configuration générale**

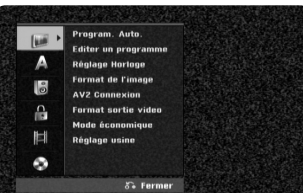

**Program. Auto. –** Cette option vous permet de rechercher automatiquement les chaînes disponibles et les règles.

[Pays]: Sélection d'un pays auquel vous allez utiliser l'appareil. Si le pays que vous cherchez n'est pas dans la liste, sélectionnez [Autres]. [Démarrer]: Démarre la recherche de chaînes.

**Editer un programme –** Cette option vous permet d'ajouter des chaînes et d'éditer les chaînes préétablies.

[Editer]: Affichage de l'écran avec la liste des chaînes préétablies et des options d'édition de chaîne (page 13).

**Réglage Horloge –** Pour utiliser la fonction [Programme enregis], vous devez régler l'horloge.

[Auto]: Syntoniser la chaîne diffusante le signal d'horloge pour la régler automatiquement.

[Manuel]: S'il n'y a pas de chaîne diffusant un signal horloge dans votre région, vous pourrez régler l'heure et la date manuellement.

**Format de l'image –** Sélection du format d'image du téléviseur connecté.

[Boîte aux lettres 4:3]: Sélectionnez ce format si le téléviseur connecté a un écran standard 4:3 et si vous préférez l'image large avec des zones noires sur le haut et le bas de l'écran.

[Pan Scan 4:3]: Sélectionnez ce format si le téléviseur est connecté à un écran standard 4:3 et si vous préférez une image panoramique (et donc élminitation des parties qui ne rentrent pas).

[Large 16:9]: Sélectionnez ce format si le téléviseur connecté a un écran large.

**AV2 Connexion –** Vous pouvez connecter un décodeur, un récepteur satellite ou tout autre périphérique à la prise AV2(DECODER) située sur le panneau arrière de l'unité.

[Décodeur]: Sélectionnez cette option lorsque vous connectez un décodeur à la prise AV2(DECODER) de l'unité.

[Autre appareil]: Sélectionnez cette option lorsque vous connectez un magnétoscope ou un autre périphérique d'enregistrement à la prise AV2(DECODER) de l'unité.

**Format sortie vidéo –** Sélectionnez une option selon le type de connexion au téléviseur.

[YPbPr]: Si votre téléviseur est relié aux prises COMPONENT OUTPUT. [RGB]: Si votre téléviseur est relié à la prise SCART.

**Mode économique –** Sélectionnez cette fonction pour que l'appareil entre en mode d'économie d'énergie lorsqu'il est éteint. Cette option n'est pas disponible <sup>s</sup>'il y a une gravure programmée.

[Marche]**\*1**: L'affichage du panneau avant est éteint et seulement les signaux venant de l'entrée antenne sont passés lorsque l'appareil est éteint. [Arrêt]: Désactive le [Mode économique].

\*1 Si vous éteignez l'appareil pendant la réception de signaux codés, le mode économie d'énergie ne marchera pas.

**Réglage usine –** Vous pouvez rétablir tous les paramètres d'usine de l'unité. Certaines options ne peuvent pas être réinitialisées (contrôle parental, mot de passe et code de région). Le menu de configuration automatique apparaît à l'écran après la réinitialisation des paramètres d'usine.

#### **Configuration de langue**

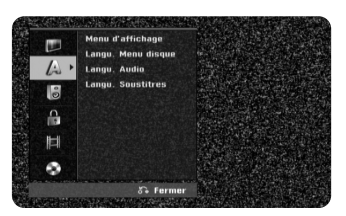

**Menu d'affichage –** Pour sélectionner une langue pour le menu Configuration et pour.

**Langue Menu disque/Audio/Sous-titres –** Pour sélectionner une langue pour le menu, l'audio et les sous-titres.

[Original]: Référence à la langue originale d'enregistrement du disque. [Autres]: Pour sélectionner une autre langue, appuyez sur les touches numériques et sur ENTER selon le numéro à quatre chiffres de la liste de codes de langue page 29. Si vous faites une erreur pendant l'entrée, appuyez sur CLEAR pour effacer les numéros.

[Arrêt] (pour Sous-titres de Disque): Désactive le sous-titrage.

#### **Configuration audio**

**16**

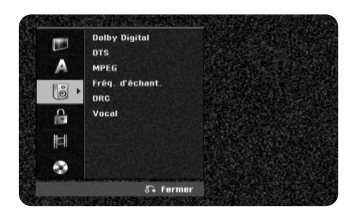

**Dolby Digital / DTS / MPEG –** Pour sélectionner le type de signal audio numérique pour la prise DIGITAL AUDIO OUTPUT.

[Bitstream] – Sélectionnez si vous reliez la prise DIGITAL AUDIO OUTPUT de l'appareil à un dispositif audio avec décodeur Dolby Digital, DTS ou MPEG incorporé.

[PCM] (pour Dolby Digital / MPEG) - Sélectionnez si vous reliez la prise DIGITAL AUDIO OUTPUT de l'appareil à un dispositif audio sans décodeur Dolby Digital, DTS ou MPEG incorporé.

[Arrêt] (pour DTS) - Sélectionnez si vous reliez la prise DIGITAL AUDIO OUTPUT de l'appareil à un dispositif audio sans décodeur DTS incorporé. **Fréq. d'échant. (Fréquence)** – Pour sélectionner la fréquence d'échantillonnage du signal audio.

[48 kHz]: Les signaux audio numériques sont transmis dans leur format originel jusqu'à 48 kHz. Dans le cas d'un DVD avec échantillonnage 96 kHz, la sortie est convertie à 48 kHz. Si votre récepteur ou amplificateur n'est pas capable de traiter des signaux de 96 kHz, sélectionnez [48 kHz]. [96KHz]: Les signaux audio numériques sont transmis dans leur format d'échantillonnage original.

**DRC (CONTROLE D'ECART DYNAMIQUE)** – Fournit un son plus net lorsque le volume baisse (seulement Dolby Digital). Pour cet effet, réglez sur [Marche]. **Vocal** – Sélectionnez [Marche] pour mélanger des chaînes karaoké dans du stéréo normal. Cette fonction est seulement efficace pour des DVD karaoké multicanaux.

#### **Configuration de blocage**

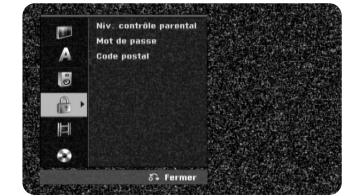

Pour accéder aux options contrôle parental, mot de passe et code de région, vous devez saisir le mot de passe à 4 chiffres. Si vous n'avez pas encore défini de mot de passe, vous êtes invité à le faire. Saisissez un mot de passe à 4 chiffres. Saisissez-le à nouveau pour le confirmer. Si vous vous trompez lors de l'entrée du code, appuyez sur CLEAR autant de fois que nécessaire pour effacer les chiffres un par un, puis saisissez le bon code.

Si vous avez oublié votre mot de passe, vous pouvez le réinitialiser. Le menu de configuration SETUP. Saisissez « 210499 » puis sélectionnez [OK] pour confirmer. Le mot de passe sera effacé.

**Niv. contrôle parental –** Sélectionnez un niveau de classement DVD. Aux niveaux les plus bas correspondent des classements plus stricts. Sélectionnez [Aucun contrôle] pour désactiver le classement.

**Mot de Passo –** Pour changer ou effacer le mot de passe. [Modifier]: Introduisez le nouveau mot de passe deux fois après avoir introduit l'ancien mot de passe. [supprimer]: Pour effacer le mot de passe après en avoir introduit un

nouveau.

**Code Postal –** Sélectionnez un code de zone géographique pour le niveau de classement de lecture. Cela détermine quels standards de zone seront utilisés pour classer les DVD avec blocage enfants. Voyez les codes de zone à la page 29.

#### **Configuration d'enregistrement**

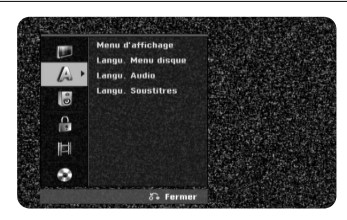

**Mode Enreg Disque –** Sélection de la qualité de l'image pour l'enregistrement depuis XP, SP, LP, EP ou MLP. Voyez la durée de gravure l'enregistrement mode page 32.

- [XP]: La meilleure qualité d'image.
- [SP]: Qualité d'image standard.
- [LP]: Qualité légèrement inférieure au mode [SP].
- [EP]: Image de basse qualité.

[MLP]: La plus longue durée d'enregistrement avec la plus basse qualité d'image.

**Enreg. DV Audio** – Si vous possédez un caméscope avec son 32 kHz/12-bit connecté à la prise DV IN du panneau avant, vous devez régler cette option.

L'audio de certains caméscopes numériques se compose de deux pistes stéréo. L'une est enregistrée pendant la prise, l'autre pour la copie postérieure. Le réglage Audio 1 correspond au son enregistré pendant la prise. Le réglage Audio 2 correspond au son monté d'après.

**Enregistrement AV2 –** Sélection d'une méthode de saisie de signaux vidéo pour la prise AV2 (DECODER). L'image ne sera pas nette si ce réglage ne correspond pas au type de signal d'entrée vidéo.

[Auto]: Le signal d'entrée vidéo suivra automatiquement le signal vidéo reçu. [CVBS]: Entrée de signaux vidéo CVBS (composante). [RGB]: Entrée de signaux RGB.

[S-VIDEO]: Entrée de signaux S-Vidéo.

**Chapitrage auto –** Lors de l'enregistrement DVD, des marqueurs de chapitres sont ajoutés automatiquement à chaque intervalle spécifié (5 ou 10 min). Si vous sélectionnez None (aucun), désactivez le marquage automatique des chapitres au moyen du paramètre No Separation (pas de séparation).

#### **Configuration de disque**

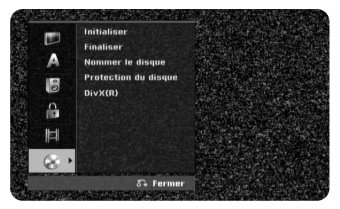

**Initialiser –** Vous pouvez initialiser un DVD en appuyant sur ENTER alors que [Démarrer] est sélectionné. Le menu [Initialiser] s'affiche. L'unité commence le formatage après confirmation. Vous pouvez sélectionner un mode entre VR et Video pour les disques DVD-RW. Toutes les données enregistrées sur le DVD seront effacées après le formatage.

Le format de disque pour les disques DVD-R, DVD+R et DVD+RW est toujours « Video », le même format que les disques DVD vidéo professionnels. (Vous pouvez lire les DVD-R, DVD+R et les DVD+RW dans un lecteur standard).

Si vous insérez un disque complètement vierge, l'unité initialisera le disque automatiquement. Reportez-vous à la section « Mode de formatage (nouveau disque) » à la page 5 pour plus d'informations.

**Finaliser –** La finalisation est nécessaire si vous voulez lire un disque gravé ici sur d'autres appareils DVD. La durée de la finalisation dépend de l'état du disque, de la longueur de la gravure et de la quantité de titres.

[Finaliser]: Le menu [Finaliser] apparaît. Après confirmation, l'appareil commence la finalisation.

[Annuler finalisation]: La finalisation des disques DVD-RW est réversible après l'avoir confirmée dans le menu [Annuler finalisation]. Après, vous pourrez éditer ou graver le disque.

Avant la finalisation, vérifiez les caractéristiques entre les types de disques dans le tableau ci-dessous.

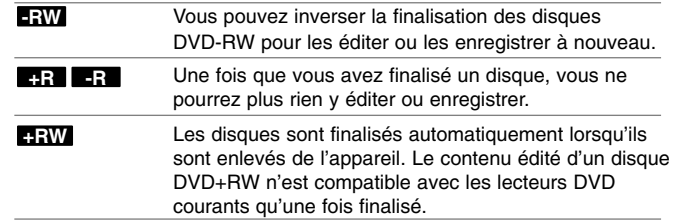

**Nommer le disque –** Cette fonction vous permet de changer le nom du disque par défaut par quelque chose de plus descriptif. Ce nom apparaît lorsque le disque est chargé et lors de l'affichage des informations à l'écran. Le menu clavier apparaît en appuyant sur ENTER pendant que [Editer] est sélectionné.

**Protection du disque –** Cette fonction vous permet de protéger les disques des enregistrements, des effacements et des éditions accidentelles en réglant l'option sur [Marche]. Les DVD-RW formatés sous les modes DVD-R et Vidéo sont impossibles à protéger.

**Divx(R) –** Nous vous fournissons le code d'inscription DivX® VOD (Video à la Demande) qui vous permettra de louer ou d'acheter des vidéos avec le service DivX® VOD. Pour plus d'i informations supplémentaires, visitez www.divx.com/vod.

Appuyez sur ENTER lorsque l'icône [Entrer] est affiché et vous pourrez voir le code d'inscription de votre appareil.

**18**

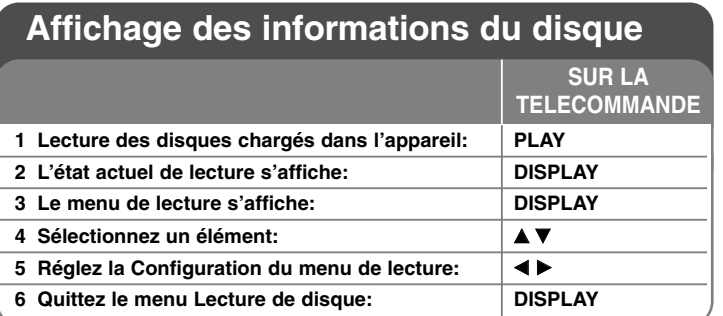

## **Affichage des informations du disque - autres possibilités**

#### **Configuration du menu de lecture**

Vous pourrez sélectionner un élément en appuyant sur  $\blacktriangle\blacktriangledown$  et changer ou sélectionner la configuration en appuyant sur  $\blacktriangleleft \blacktriangleright$ .

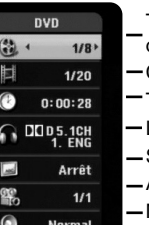

Titre, piste ou fichier actuel / Nombre total de titres, pistes ou fichiers

- Chapitre actuel / Nombre total de chapitres
- Temps de lecture écoulé
- Langue audio ou chaîne audio sélectionnée
- Sous-titres sélectionnés
	- Angle sélectionné / Nombre total d'angles
	- Mode son sélectionné

#### **Passer à un autre titre DVD ALL DivX**

Lorsqu'un disque présente plusieurs titres, vous pouvez accéder directement à un autre titre.

Appuyez deux fois sur DISPLAY pendant la lecture, puis utilisez les touches ▲ /  $\blacktriangledown$  pour sélection l'icône de titre. Appuyez ensuite sur la touche numérique (0-9) appropriée ou sur  $\blacktriangleleft$  /  $\blacktriangleright$  pour sélectionner un numéro de titre.

#### **Temps de lecture depuis un moment sélectionné DVD ALL DivX**

Appuyez deux fois sur DISPLAY pendant la lecture. La fenêtre de recherche temporelle montre le temps de lecture écoulé. Sélectionnez la fenêtre de recherche temporelle et introduisez l'heure de démarrage en heures, minutes et secondes depuis la gauche vers la droite. Par exemple, pour trouver une scène à 2 heures, 10 minutes et 20 secondes, introduisez « 21020 » et appuyez sur ENTER. Si vous faites une erreur, appuyez sur  $\blacktriangleleft / \blacktriangleright$  pour déplacer la barre inférieure () sous le numéro incorrect. Ensuite, introduisez le numéro correct.

#### **Sélection d'une langue des sous-titres DVD DivX**

Pendant la lecture, appuyez deux fois sur DISPLAY pour afficher le menu de lecture. Utilisez  $\blacktriangle \blacktriangledown$  pour sélectionner l'option sous-titres puis  $\blacktriangle \blacktriangleright$  pour sélectionner la langue des sous-titres désirée.

#### **OU**

Pendant la lecture, appuyez sur SUBTITLE puis utilisez les touches  $\blacktriangleleft$   $\blacktriangleright$  pour sélectionner la langue souhaitée pour les sous-titres.

#### **Changement de l'angle d'affichage DVD**

Si le disque contient des scènes prises sous plusieurs angles de caméra, vous pourrez changer l'angle de la caméra pendant la lecture. Durant la lecture, appuyez deux fois sur DISPLAY pour afficher le menu de lecture. Utilisez  $\blacktriangle \blacktriangledown$  pour sélectionner l'option angle, puis  $\blacktriangle \blacktriangleright$  pour sélectionner l'angle désiré.

#### **Sélection d'un mode de son DVD ALL DivX**

Cet appareil peut produire un effet de son Surround 3D, simulant une lecture audio multicanal dans deux enceintes stéréo habituelles, au lieu des cinq enceintes ou plus normalement nécessaires pour écouter de l'audio multicanal dans un Home Cinema.

Durant la lecture, appuyez deux fois sur DISPLAY pour afficher le menu de lecture. Utilisez  $\blacktriangle \blacktriangledown$  pour sélectionner l'option son, puis  $\blacktriangle \blacktriangleright$  pour sélectionner le mode de son désiré (3D SUR. ou NORMAL).

#### **Affichage d'informations pendant le visionnage TV**

Pendant que vous regardez la TV, appuyez sur DISPLAY pour afficher les informations à l'écran.

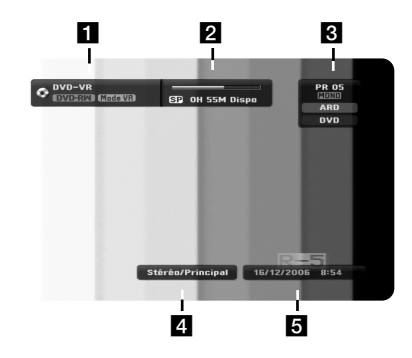

Il Indique le nom et le format du disque.

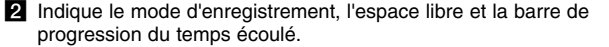

c Indique le numéro de la chaîne, le nom de la station et le type de signal audio (STEREO, MONO) reçu par le tuner.

- 4 Indique le canal audio actuel.
- **Fi** Indique la date et l'heure actuelles.

## **Lecture d'un disque**

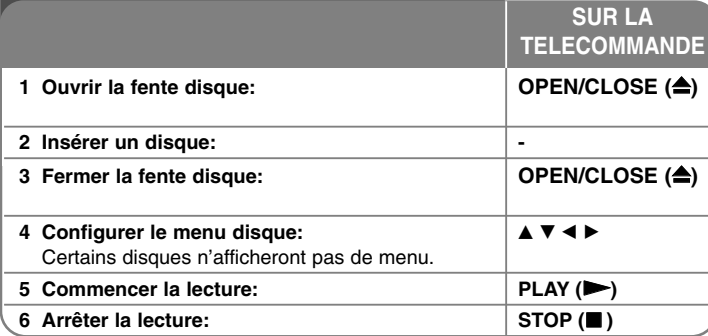

### **Lecture d'un disque - autres possibilités Lire un disque contenant un menu DVD**

Des fois, l'écran de menu sera affiché juste après la charge d'un DVD contenant un menu.

**DVD** – Utilisez les touches ◀ / ▶ / ▲ / ▼ pour sélectionner le titre ou le chapitre que vous voulez voir, puis appuyez sur ENTER pour commencer la lecture. Appuyez sur TITLE ou MENU/LIST pour retourner à l'écran de menu.

#### **Sauter vers le chapitre, la piste ou le fichier antérieur ou suivant DVD ALL ACD MP3 WMA DivX**

Pour passer au chapitre, à la piste ou au fichier suivant, appuyez sur SKIP (DDI).

Pour retourner au début du chapitre, de la piste ou du fichier actuels, appuyez sur SKIP (**I<del>⊲⊲</del> )**.

Pour revenir au chapitre, à la piste ou au fichier antérieur, appuyez deux fois et brièvement sur SKIP (**I<del><I</del>**).

#### **Laisser la lecture en attente**

Pour laisser la lecture en attente, appuyez sur PAUSE/STEP (II). Pour la relancer, appuyez sur PLAY ( $\blacktriangleright$ ).

#### **Lecture image par image DVD ALL DivX**

Pour une lecture image par image, appuyez plusieurs fois sur PAUSE/STEP (**II**).

#### **Avance ou retour rapides DVD ALL ACD DivX**

Pour avancer ou retourner rapidement pendant la lecture, appuyez sur SCAN(<< ou DD). Vous pouvez alterner parmi plusieurs vitesses de lecture en appuyant plusieurs fois sur SCAN(<</a>4 ou bb>). Pour reprendre la vitesse normale de lecture, appuyez sur PLAY ( $\blacktriangleright$ ).

#### **Changer l'audio DVD ALL DivX**

Pour changer la langue audio, la piste ou la méthode de codage, appuyez sur AUDIO puis plusieurs fois sur ◀ ou ▶.

#### **Ralentissement de la vitesse de lecture DVD ALL**

Si la lecture est en attente, appuyez sur SCAN(<< ou >>) pour ralentir la lecture avant ou arrière. Vous pouvez alterner parmi plusieurs vitesses de lecture en appuyant plusieurs fois sur SCAN(<< ou DD). Pour reprendre la vitesse normale de lecture, appuyez sur PLAY  $($ 

#### **Lecture en répétition DVD ALL ACD MP3 WMA**

Appuyez plusieurs fois sur PLAY MODE pour sélectionner l'élément à répéter. Le titre, le chapitre, le dossier ou la piste actuel(le) sera lu en répétition. Pour rétablir le mode de lecture normal, appuyez plusieurs fois sur PLAY MODE pour sélectionner [Arrêt].

#### **Répétition d'un extrait spécifique (A-B) DVD ALL ACD**

Appuyez sur PLAY MODE pour sélectionner [A-] au début de l'extrait que vous souhaitez répéter et appuyez sur ENTER à la fin de l'extrait. L'extrait sélectionné sera répété en boucle indéfiniment. Pour rétablir le mode de lecture normal, appuyez plusieurs fois sur PLAY MODE pour sélectionner [Arrêt].

#### **Agrandissement de l'image vidéo DVD ALL**

Pendant la lecture ou en mode pause, appuyez plusieurs fois sur la touche ZOOM pour sélectionner le niveau de zoom. Vous pouvez parcourir l'image agrandie à l'aide des boutons  $\blacktriangle\blacktriangledown\blacktriangle\blacktriangledown$ . Appuyez sur CLEAR pour quitter le mode zoom.

#### **Marquage d'une scène préférée DVD ALL**

Vous pouvez placer jusqu'à six marqueurs à certains emplacements en appuyant sur MARKER à l'endroit voulu. Vous pouvez également accéder ou effacer ces positions en appuyant sur SEARCH.

Utilisez les touches ◀ / ▶ / ▲ / ▼ pour sélectionner le marqueur de votre choix, puis appuyez sur ENTER pour y accéder ou sur CLEAR pour l'effacer.

#### **Affichage du menu Titres DVD**

Pour afficher le menu de titres ou le menu du disque, appuyez sur TITLE. Si le DVD a un menu, le menu de titres apparaît à l'écran. Autrement, le menu du disque apparaît.

#### **Mémoire Dernière Scène DVD**

L'appareil mémorise la dernière scène du dernier disque affiché. La dernière scène reste dans la mémoire même si vous enlevez le disque du lecteur ou si vous éteignez l'appareil Si vous chargez un disque ayant la scène mémorisée, celle-ci sera automatiquement reprise.

## **Lecture de fichiers film DivX®**

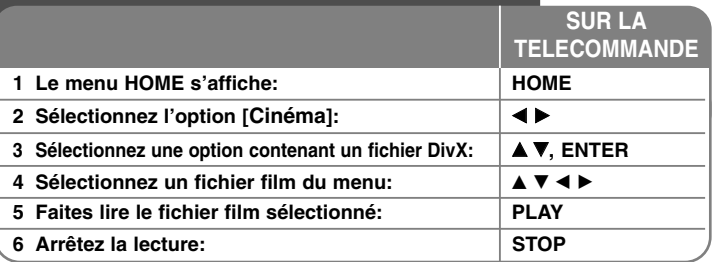

## **Lecture de fichiers film DivX® - autres possibilités**

#### **Options du menu Liste de Films**

Sélectionnez dans le menu le fichier que vous voulez afficher puis appuyez sur ENTER. Un menu d'options apparaît sur la gauche de l'écran.

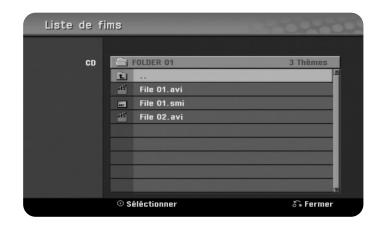

[Lecture]: Commence la lecture du fichier sélectionné. [Ouvrir]: Ouvre le dossier et affiche une liste des fichiers.

#### **Notice sur l'affichage des sous-titres DivX®**

Si les sous-titres ne sont pas correctement affichés, appuyez sur PAUSE/STEP lorsqu'ils apparaissent. Ensuite, appuyez sur SUBTITLE pendant 3 secondes pour afficher le menu de codes de langue. Utilisez  $\blacktriangleleft$  /  $\blacktriangleright$  pour changer le code de langue jusqu'á ce que les sous-titres soient affichés correctement. Appuyez sur PLAY  $($   $\blacktriangleright)$  pour continuer la lecture.

#### **Affichage des informations de fichier film**

Pour montrer les informations sur le fichier de la liste souligné, appuyez sur DISPLAY.

#### **Conditions nécessaires pour les fichiers DivX**

**Résolution disponible:** 720x576 (L x H) pixels

**Extensions des fichiers DivX:** « .avi », « .divx »

**Sous-titres DivX compatibles:** « .smi », « .srt », « .sub » (seulement format Micro DVD), « .txt » (seulement format Micro DVD).

**Format des Codecs compatibles:** « DIV3 », « MP43 », « DIVX », « DX50 »

**Formats audio compatibles:** « AC3 », « PCM », « MP2 », « MP3 », « WMA »

Fréquence d'échantillonnage: entre 8 et 48 kHz (MP3), entre 32 et 48 kHz (WMA)

Bitrate: entre 8 et 320 kops (MP3), entre 32 et 192 kops (WMA)

**Format CD-R:** ISO 9660 et JOLIET

**Format DVD±R/RW:** ISO 9660 (format UDF Bridge)

**Maximum de Fichiers par Disque:** Moins de 650 (nombre total de fichiers et de dossiers)

#### **Remarques sur le format DivX**

- Le nom du fichier des sous-titres DivX doit être le même que celui du fichier DivX à afficher sur l'appareil.
- S'il y a un taux d'images par seconde supérieur à 29,97, cet appareil ne marchera pas normalement.
- Si la structure vidéo et audio d'un fichier DivX n'est pas entrelacée, vous retournerez à l'écran de menu.
- Si dans le fichier DivX il y a du code impossible à exprimer, il sera affiché comme « ».
- Cet appareil n'est pas compatible avec les fichiers DivX gravés avec GMC (Global Motion Compensation).
- Si le débit binaire (bitrate) d'un fichier DivX dépasse les 4 Mops, le fichier ne sera pas affiché correctement.

## **Ecouter de la musique**

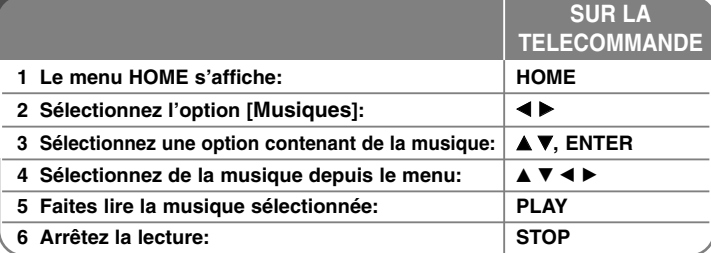

## **Ecouter de la musique - autres possibilités**

#### **Options du menu Liste Audio**

Sélectionnez un fichier ou une piste du menu que vous voulez montrer et appuyez sur ENTER. Un menu apparaîtra sur la gauche de l'écran.

## Liste de m  $04:47$ Séléc  $5-$  Ferr  $X$  - Ferr **CD Audio MP3/WMA**

[Lecutre]: Commence la lecture de la piste ou du fichier sélectionnés. [Aléatoire]: Lance ou arrête la lecture aléatoire [Ouvrir]: Ouvre le dossier et une liste des fichiers du dossier apparaît.

#### **Lecture aléatoire de musique**

Lorsque vous sélectionnez l'option [Aléatoire] du menu Music List et que vous validez en appuyant sur ENTER, l'unité commence la lecture aléatoire et « RANDOM » s'affiche dans le menu. Pour rétablir le mode de lecture normal, sélectionnez à nouveau l'option [Aléatoire] et appuyez sur ENTER.

#### **Affichage des informations de fichier MP3/WMA**

Pour montrer les informations d'un fichier, appuyez sur DISPLAY pendant qu'il est sélectionné. L'appareil montre les informations ID3-Tag. Si le fichier ne comporte pas d' informations ID3-Tag, [Pas de ID3-Tag] apparait à l'écran.

#### **Conditions nécessaires des fichiers MP3/WMA**

**Extensions des fichiers:** « .mp3 », « .wma ».

**Fréquence d'échantillonnage:** entre 8 et 48 kHz (MP3), entre 32 et 48 kHz (WMA)

**Bitrate:** entre 8 et 320 kops (MP3), entre 32 et 192 kops (WMA)

**Format CD-R:** ISO 9660 et JOLIET

**Format DVD±R/RW:** ISO 9660 (format UDF Bridge)

**Maximum de Fichiers par Disque:** Moins de 650 (nombre total de fichiers et de dossiers)

## **Voir des images**

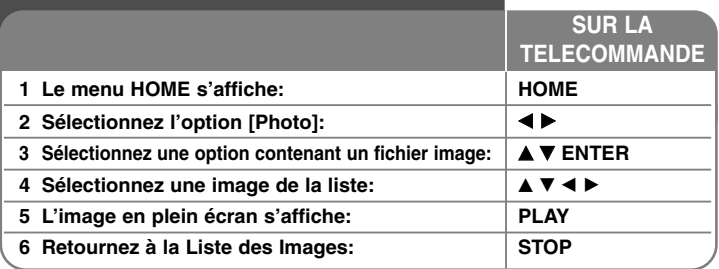

## **Voir des images - autres possibilités**

#### **Options du menu Liste des Images**

Sélectionnez dans le menu du fichier que vous voulez montrer et appuyez sur ENTER. Un menu apparaît sur la gauche de l'écran.

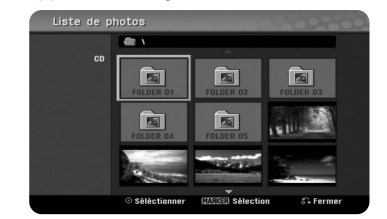

[Plein ecran]: Montre le fichier sélectionné en plein écran. [Ouvrir]: Ouvre le dossier et affiche une liste des fichiers. [Diaporama]: Affiche le menu [Diaporama].

#### **Sauter vers l'image antérieure ou suivante**

Pour afficher l'image antérieure ou la suivante pendant l'affichage en plein écran, appuyez sur SKIP ( $\blacktriangleleft$  ou  $\blacktriangleright$ ).

#### **Faire tourner une image**

Utilisez ▲▼ pour faire tourner une image pendant l'affichage en plein écran.

#### **Voir un diaporama des fichiers image**

Pour afficher les images de la [Liste de photos] en diaporama, sélectionnez l'option [Diaporama] sur la gauche de l'écran, puis appuyez sur ENTER. Le menu [Diaporama] apparaîtra à l'écran. Réglez les options [objet] et [Vitesse] et appuyez sur ENTER pendant que l'option [Démarrer] est sélectionnée. L'appareil commence le diaporama tel que vous l'avez réglé au menu.

#### Option [objet]:

- [Sélectionné] Affiche en diaporama seulement les fichiers sélectionnés. Utilisez la touche MARKER pour sélectionner plusieurs fichiers.
- [Tout] Affiche en diaporama tous les fichiers.
- Option [Vitesse]:
- Règle la vitesse du diaporama sur [Lente], [Normale] ou [Rapide].

#### **Mise en pause d'un diaporama**

Appuyez sur PAUSE/STEP pour mettre un diaporama en pause. Appuyez sur PLAY pour relancer le diaporama

#### **Conditions nécessaires des fichiers image**

**Extension des fichiers:** « .jpg ».

**Taille des images:** Moins de 4 Mo recommandé.

**Format CD-R:** ISO 9660 et JOLIET

**Format DVD±R/RW:** ISO 9660 (format UDF Bridge)

**Maximum de Fichiers par Disque:** Moins de 650 (nombre total de fichiers et de dossiers)

#### **Remarques sur les fichiers JPEG**

• Compression des images JPEG progressive et sans pertes non compatible.

**23**

- Selon la taille et le nombre de fichiers JPEG, la lecture des contenus du support peut tarder quelques minutes.

## **Enregistrement**

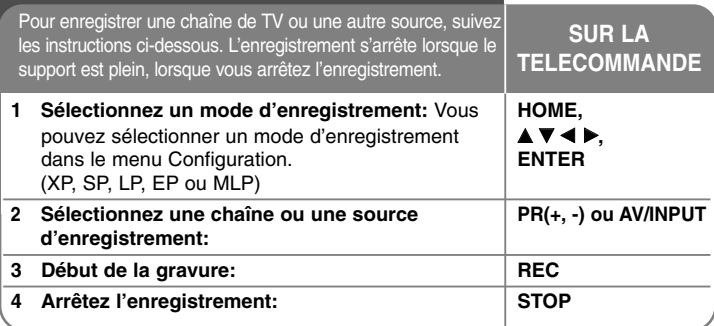

## **Enregistrement - autres possibilités**

#### **Enregistrement immédiat**

L'enregistrement immédiat vous permet de réaliser facilement une gravure à durée préétablie.

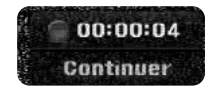

L'enregistrement commence dès que vous appuyez sur REC. Appuyez plusieurs fois sur REC pour sélectionner une durée préétablie. Chaque fois que vous appuyez sur REC, la durée affichée augmente.

#### **Mise en pause de l'enregistrement**

**24**

Appuyez sur PAUSE/STEP pour suspendre l'enregistrement. Lorsque vous souhaitez reprendre l'enregistrement, appuyez à nouveau sur PAUSE/STEP.

#### **Réglage d'un enregistrement programmé**

Sur cet appareil, vous pouvez programmer jusqu'à 16 enregistrements dans un mois. Avant de régler une programmation, l'horloge doit être bien réglée.

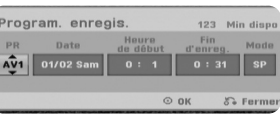

Appuyez sur ▲ ▼ pour sélectionner [TV] et appuyez sur ENTER pour afficher le menu [Pistes à enregistrer]. Utilisez ▲ ▼ pour sélectionner [Noureau] et appuyez sur ENTER pour afficher le menu [Program. enregis]. Réglez chacun des champs décrits ci-dessous avec  $\blacktriangle \blacktriangledown \blacktriangle \blacktriangleright$ .

[PR]: choisit un numéro de programme mémorisé, ou bien une des entrées externes à enregistrer. (Vous ne pouvez pas sélectionner l'entrée DV.) [Date]: choisit une date avec jusqu'à un mois d'avance. [Heure de début]: Régle l'heure de démarrage. [Fin d'enreg.]: Régle l'heure de finalisation. [Mode] Choisissez un mode d'enregistrement (XP, SP, LP, EP, MLP ou AT) Le mode AT (Auto) détermine automatiquement la durée d'enregistrement disponible sur le support et adapte le mode d'enregistrement, si nécessaire,

Appuyez sur ENTER pour régler l'enregistrement programmé.

pour mener à bien l'enregistrement du programme.

« Enreg. OK » dans le champ [Vérification] du menu [Pistes à enregistrer] indique que la gravure est correctement programmée.

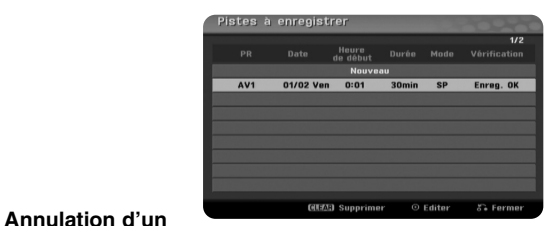

#### **enregistrement programmé**

Vous pouvez annuler un enregistrement programmée avant son commencement. Sélectionnez l'enregistrement programmé que vous voulez annuler dans le menu [Pistes à enregistrer] et appuyez sur CLEAR.

#### **Dépannage pour l'enregistrement programmé**

#### **Même si le programmateur est activé, l'unité ne procédera pas à l'enregistrement dans les cas suivants :**

- Aucun disque n'est présent.
- Le disque inséré(e) n'est pas enregistrable.
- L'option de protection [Protection du disque] est réglée sur [Marche] dans le menu de configuration Setup (voir page 18).
- L'unité est en cours d'utilisation (enregistrement, suppression, etc.).
- Le disque comporte déjà 99 titres (DVD-RW, DVD-R) ou 49 titres (DVD+R, DVD+RW).

#### **Vous ne pouvez pas introduire un enregistrement programmé si:**

- Il y a déjà un enregistrement en cours.
- Le moment que vous essayez de régler est déjà passé.
- Il y a déjà 16 enregistrements programmées.

#### **Si deux ou plusieurs gravures programmées se superposent:**

- La première gravure a la priorité.
- Une gravure commence lorsque l'antérieure est finie.
- Si deux gravures sont réglées pour commencer au même moment, celle qui a été programmée d'abord a la priorité.

#### **Enregistrement depuis des entrées externes**

Vous pouvez enregistrer depuis une composante externe, comme un caméscope ou un magnétoscope, reliée à une des entrées externes de l'enregistreur. Chaque fois que vous appuyez sur AV/INPUT, la source change comme il est décrit ci-dessous. Avant d'enregistrer depuis une source externe, vérifiez que la composante désirée soit bien reliée.

- Syntoniseur: Syntoniseur incorporé
- AV1: Prise péritel AV1 rattachée au panneau arrière
- AV2: Prise péritel AV2 DECODER rattachée au panneau arrière
- AV3: AV IN 3 (VIDEO, AUDIO (G/D)) rattaché au panneau avant

## **Edition d'un titre**

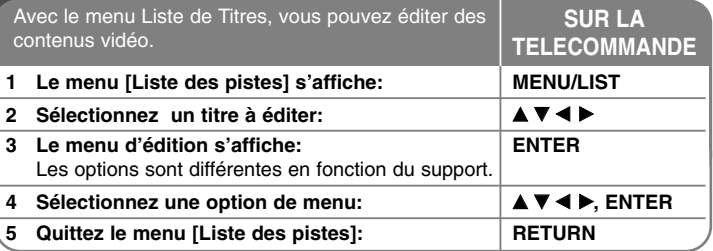

## **Edition d'un titre - autres possibilités**

#### **A propos du menu Title List (liste des titres)**

Appuyez sur MENU/LIST pour afficher le menu Title List. La lecture doit être arrêtée lorsque vous affichez ce menu. Vous pouvez également accéder à ce menu depuis le menu HOME, en sélectionnant les options [Cinéma], puis [DISQUE], et en validant par ENTER. Si vous éditez un disque en mode VR, appuyez sur MENU/LIST pour passer du menu Original au menu Playlist.

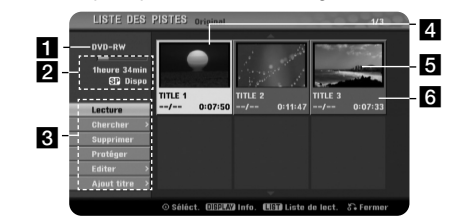

#### **a** Support actuel

- **2** Montre le mode d'enregistrement, l'espace libre et la barre de progression du temps écoulé.
- c Options du menu : Pour afficher les options du menu, sélectionnez un titre ou un chapitre et appuyez sur ENTER. Les options affichées sont différentes en fonction du type de disque.

- 4 Titre actuellement sélectionné.
- 5 Miniature
- f Montre le nom du titre, la date et la durée de l'enregistrement.

#### **Avant d'éditer**

Cet appareil offre plusieurs options d'édition pour plusieurs types de disques. Avant d'éditer, vérifiez le type de disque et sélectionnez les options disponibles pour celui-ci.

Avec les DVD (DVD-RW) formatés en mode VR, vous bénéficiez de fonctions d'édition avancées. Vous pouvez modifiez l'enregistrement original (appelé « Original ») ou les informations de lecture créées à partir de l'original (appelées « Playlist »).

L'édition du titre originel est définitive. Si vous envisagez d'éditer un titre sans éditer le titre originel, vous pouvez créer une Liste de Lecture pour cela.

Une Liste de Lecture est un groupe de Titres de Liste de Lecture créé à partir du titre original pour l'éditer.

Les titres des contenus originaux du disque contiennent un ou plusieurs chapitres. Lorsque vous introduisez un titre de disque dans la Liste de Lecture, tous les chapitres dans ce titre apparaissent aussi. En d'autres mots, les chapitres de la Liste de Lecture se conduisent exactement de la même façon que ceux d'un disque DVD Vidéo. Les Parties sont des sections des titres Originels ou de Liste de Lecture. Vous pouvez ajouter ou effacer des parties depuis les menus Original et Liste de Lecture. L'ajout d'un chapitre ou un titre à la Liste de Lecture crée un nouveau titre composé d'une section (p.e., un chapitre) d'un titre Original. L'effacement d'une partie enlève une partie d'un titre depuis les menus Original ou Liste de Lecture.

#### **Ajout de marques de chapitre -RWVR +RW +R**

Vous pouvez créer des chapitres dans un titre en introduisant des marques de chapitre à l'endroit désiré. Appuyez sur CHP.ADD au moment désiré de la lecture ou l'enregistrement. Une icône de marque de chapitre apparaît à l'écran.

Vous pouvez ajouter automatiquement des marques de chapitre à des intervalles réguliers en réglant l'option [Chapitrage auto] du menu Configuration.

#### **Modification de la miniature -RWVR +RW +R**

Chaque titre qui s'affiche dans le menu Title List est représenté par une image miniature extraite du début de ce titre ou de ce chapitre. Appuyez sur THUMBNAIL pour sélectionner l'image actuellement à l'écran comme miniature à afficher dans le menu Title List.

#### **Effacement d'un titre ou un chapitre**

**26**

Lorsque vous effacez un titre ou un chapitre de la Liste de Lecture, le titre ou le chapitre de l'Original reste. Cependant, si vous effacez un chapitre ou un titre de l'Original, celui-ci est aussi effacé de la Liste de Lecture.

Sélectionnez un titre ou un chapitre à effacer et appuyez sur ENTER. Sélectionnez [Supprimer] dans le menu à gauche de l'écran et appuyez sur ENTER pour confirmer.

#### **Recherche de chapitres -RWVR -RWVideo +RW +R -R**

Vous pouvez sélectionner le début d'un titre en cherchant un chapitre. Sélectionnez le titre à rechercher et appuyez sur ENTER. Sélectionnez [Chapitre] dans l'option [Chercher] du menu sur la gauche de l'écran et appuyez sur ENTER pour afficher le menu [Liste chapitre].

Utilisez ▲▼◀▶ pour trouver le chapitre duquel vous voulez commencer la lecture, puis appuyez sur PLAY pour commencer.

#### **Marquage d'une nouvelle Liste de Lecture -RWVR**

La Liste de Lecture vous permet d'éditer ou de rééditer un titre ou un chapitre sans changer l'enregistrement original. Utilisez cette fonction pour ajouter un titre ou un chapitre Original à une nouvelle Liste de Lecture ou à celle qui a été enregistrée.

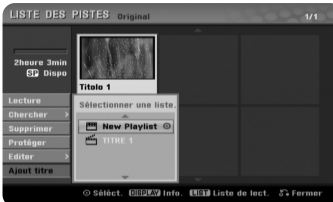

Sélectionnez le titre ou le chapitre Original que vous voulez inclure dans la Liste de Lecture et appuyez sur ENTER. Sélectionnez l'option [Ajout titre] et appuyez sur ENTER pour afficher le menu [Sélectionner une liste]. Choisissez le titre de Liste de Lecture dans lequel vous voulez introduire le titre ou le chapitre Original, ou bien sélectionnez [New PlayList] pour créer une nouvelle Liste de Lecture.

#### **Déplacer un chapitre de Liste de Lecture -RWVR**

Utilisez cette fonction pour réorganiser l'ordre de lecture d'un titre Liste de Lecture dans le menu [Liste chapitre-playlist]. Sélectionnez l'option [Déplacer] du menu sur la gauche de l'écran [Liste chapitre-playlist] et appuyez sur ENTER. Utilisez ▲▼◀▶ pour choisir l'endroit auquel vous voulez déplacer le chapitre puis appuyez sur ENTER. Le menu mis à jour est affiché.

#### **Recherche temporelle -RWVR -RWVideo +RW +R -R**

Vous pouvez sélectionner le début d'un titre en recherchant à travers la durée temporelle. Sélectionnez le titre que vous voulez rechercher et appuyez sur ENTER. Sélectionnez [Heure] dans l'option [Chercher] du menu sur la gauche de l'écran et appuyez sur ENTER pour afficher le menu [Chercher].

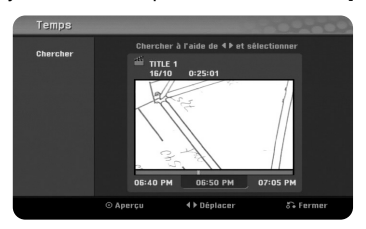

Utilisez  $\blacktriangleleft$   $\blacktriangleright$  pour trouver le moment auquel vous voulez commencer. Chaque fois que vous appuyez sur  $\blacktriangleleft$   $\blacktriangleright$  vous avancez de 1 minute, et si vous appuyez et maintenez enfoncée  $\blacktriangleleft$   $\blacktriangleright$  vous avancez de 5 minutes. Appuyez sur ENTER pour voir un titre depuis le moment sélectionné.

#### **Cacher un chapitre ou un titre +RW +R**

Vous pouvez sauter parmi les chapitres et les titres sans les effacer réellement. Sélectionnez le chapitre ou le titre que vous voulez cacher et appuyez sur ENTER. Sélectionnez [Masquer] dans l'option [Editer] et appuyez sur ENTER.

Si vous voulez récupérer un titre ou un chapitre caché, sélectionnez le titre ou le chapitre caché et appuyez sur ENTER. Sélectionnez [Affcher] dans l'option [Editer] et appuyez sur ENTER pour le récupérer.

#### **Effacer une partie -RWVR**

Vous pouvez effacer une partie du titre.

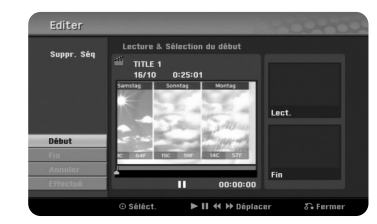

Sélectionnez le titre dont vous voulez effacer une partie et appuyez sur ENTER. Sélectionnez [Supper. Séq] dans [Editer] du menu gauche de l'écran et appuyez sur ENTER pour afficher le menu [Supper. Séq]. Vous pouvez trouver le point avec les touches PLAY, SCAN et PAUSE/STEP.

[Début]: Sélectionnez le point de début de la partie à effacer et appuyez sur ENTER.

[Fin]: Sélectionnez le point de finalisation de la partie à effacer et appuyez sur ENTER.

[Annuler]: Appuyez sur ENTER pour annuler la sélection de partie. [Effectue]: Appuyez sur ENTER pour effacer la partie sélectionnée.

#### **Diviser un titre +RW**

Utilisez cette fonction pour séparer un titre en deux. Sélectionnez le titre que vous voulez diviser et appuyez sur ENTER. Sélectionnez [Diviser] dans l'option [Editer] du menu gauche de l'écran et appuyez sur ENTER pour afficher le menu [Diviser]. Trouvez le point de division avec les touches PLAY, SCAN, PAUSE/STEP et appuyez sur ENTER pendant que l'option [Diviser] est sélectionnée. L'écran de lecture montre le point de division. Sélectionnez [Effectue] et appuyez sur ENTER pour diviser.

 $(27)$ 

#### **Nommer un titre**

Si un titre est enregistré avec cet appareil, le nom du titre sera un numéro. Avec cette fonction, vous pouvez changer un nom de titre.

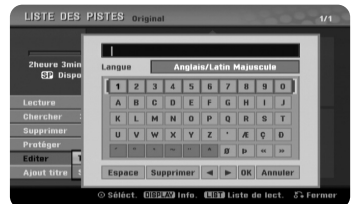

Sélectionnez le titre dont vous souhaitez changer le nom et appuyez sur ENTER. Sélectionnez l'option [Titre] dans le menu situé dans la partie gauche de l'écran et appuyez sur ENTER pour afficher le menu clavier. Utilisez les touches ▲▼◀▶ pour sélectionner un caractère puis appuyez sur ENTER pour confirmer votre choix.

[OK]: Termine la tâche.

[Annuler]: Annule les caractères introduits.

[Espace]: Introduit un espace dans la position du curseur. [Supprimer]: Efface le caractère antérieur à la position du curseur.

Vous pouvez utiliser les touches de la télécommande pour introduire le nom. PLAY ( $\blacktriangleright$ ): Introduit un espace sur la position du curseur.

II (PAUSE/STEP): Efface le caractère suivant à la position du curseur.

State (STOP), CLEAR: Efface le caractère antérieur à la position du curseur.

 $\overline{A}$  /  $\rightarrow$  : Déplace le curseur vers la gauche ou la droite.

MENU/LIST, DISPLAY: Change le jeu de caractères à la position du curseur. Numéros (0-9): Introduisent les caractères correspondants sur la position du curseur.

#### **Combiner des chapitres -RWVR +RW +R**

Utilisez cette fonction pour fondre le chapitre sélectionné avec l'adjacent. Sélectionnez un chapitre et appuyez sur ENTER. Sélectionnez l'option [Assembler] pour voir l'indicateur de combinaison parmi les miniatures de chapitre. Appuyez sur ENTER pour combiner les deux chapitres indiqués.

Cette fonction n'est pas disponible dans les cas suivants.

- Il y a un seul chapitre dans le titre.
- Le premier chapitre est sélectionné.
- Les chapitres que vous voulez combiner sont créés en effaçant une partie d'un titre Original.
- Les chapitres que vous voulez combiner sont créés à partir de différents titres.
- Un des chapitres de Liste de Lecture que vous voulez combiner a été déplacé.

#### **Protéger un titre -RWVR +RW +R**

Utilisez cette fonction pour protéger un titre contre l'enregistrement, l'édition ou l'effacement accidentels. Sélectionnez le titre que vous voulez protéger et appuyez sur ENTER. Sélectionnez [Protéget] dans le menu sur la gauche et appuyez sur ENTER. La marque de blocage apparaîtra sur la miniature du titre.

Si vous voulez annuler la protection, sélectionnez le titre protégé et appuyez sur ENTER. Sélectionnez [Déverrouiller] dans le menu à gauche et appuyez sur ENTER pour l'annulation.

#### **Ecrasement +RW**

Vous pouvez écraser un titre non protégé avec un nouvel enregistrement vidéo. Sélectionnez la chaîne TV ou la source d'entrée que vous voulez enregistrer. Appuyez sur MENU/LIST pour afficher le menu Liste de Titres.

Utilisez ▲ ▼ ◀ ▶ pour souligner le titre à écraser et appuyez sur REC pour commencer l'écrasement. Pour arrêter l'enregistrement, appuyez sur STOP.

Si le nouvel enregistrement est plus long que le titre existant sur le disque plein, le titre suivant sera écrasé aussi. Si le titre suivant est protégé, l'écrasement s'arrête au début du titre.

# **Codes langue**

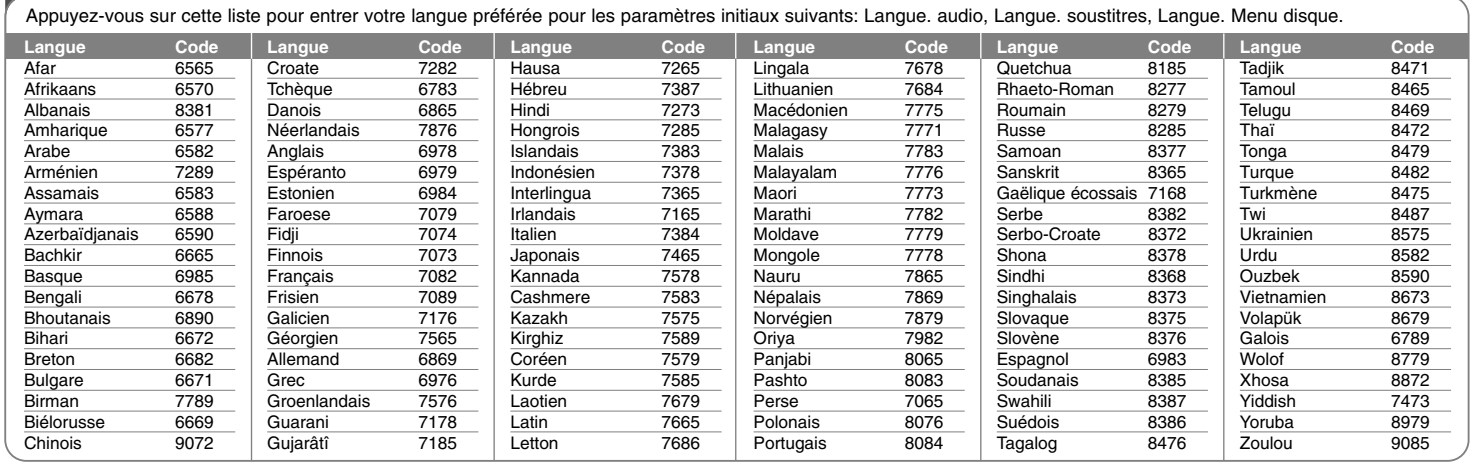

## **Codes de Région**

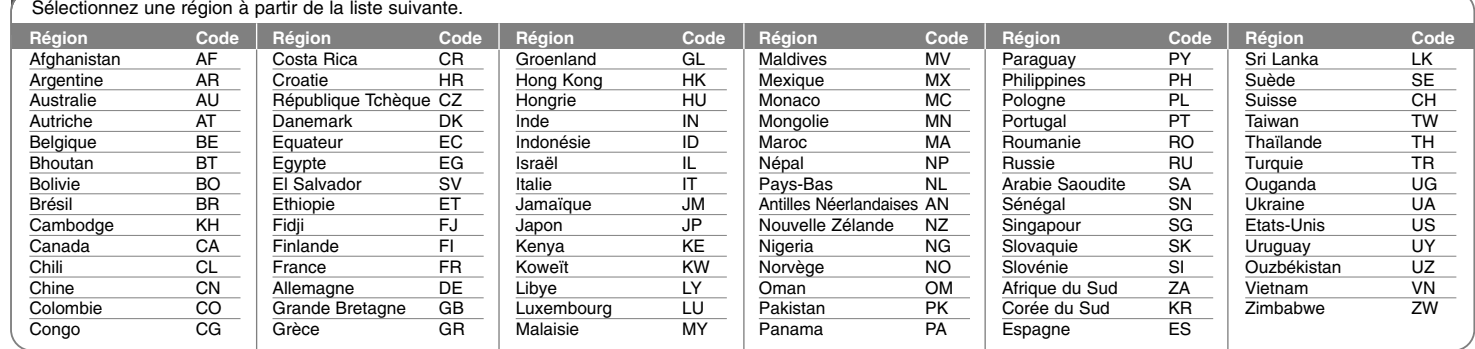

## **Dépannage**

#### **Général**

#### **L'appareil ne s'allume pas.**

<sup>b</sup> Branchez fermement le câble d'alimentation à la prise murale.

#### **Il n'y a pas d'image.**

- <sup>b</sup> Sélectionnez le mode d'entrée vidéo convenable sur la TV pour que l'image issue de l'appareil soit affichée à l'écran de la TV.
- ◆ Connectez fermement la liaison vidéo.
- <sup>b</sup> Vérifiez que [Format sortie vidéo] du menu Configuration soit correctement réglé en fonction de votre connexion vidéo.

#### **Il y a de la neige à l'écran.**

- <sup>b</sup> Vous lisez un disque enregistré sous un système de couleur différente à celui de votre TV.
- <sup>b</sup> Le signal vidéo issu de la composante externe est protégé contre la copie.
- ◆ Réglez une résolution acceptée par votre téléviseur.

#### **Impossible de trouver ou de sauvegarder la chaîne.**

#### b Vérifiez la connexion de votre antenne.

#### **Il n'y a pas de son.**

- $\rightarrow$  Reliez fermement la connexion audio.
- <sup>b</sup> Le réglage de source d'entrée de l'amplificateur ou la connexion à l'amplificateur est incorrecte.
- ◆ L'appareil est en mode balayage, mouvement lent ou pause.

#### **La télécommande ne marche pas correctement.**

- <sup>b</sup> La télécommande n'est pas dirigée vers le capteur infrarouge de l'appareil.
- $\rightarrow$  La télécommande est trop loin de l'appareil.
- <sup>b</sup> Il y a un obstacle de chemin entre la télécommande et l'appareil.
- ◆ La pile de la télécommande est vide.

#### **Lecture**

**30**

#### **L'appareil ne démarre pas la lecture**

- <sup>b</sup> Insérez un disque avec du contenu. (Vérifiez le type de disque, le système de couleur et le code de région.)
- $\rightarrow$  Introduisez le disque avec la face inscriptible vers le bas.
- <sup>b</sup> Introduisez correctement le disque dans la fente disque de l'appareil.

#### $\rightarrow$  Nettoyez le disque.

<sup>b</sup> Annulez la fonction de classement ou changez le niveau de classement. **Impossible de lire sur un autre lecteur un disque enregistré sur cet appareil.**

- $\rightarrow$  Finalisez le disque.
- <sup>b</sup> Vérifiez la compatibilité de disques du lecteur.
- <sup>b</sup> Introduisez correctement le disque dans la fente disque de l'appareil.
- <sup>b</sup> Les disques enregistré avec du matériel à une seule copie ne peuvent pas être lus sur d'autres lecteurs.

#### **Impossible de changer l'angle.**

- $\rightarrow$  Les angles ne sont pas enregistrés sur le DVD Vidéo en cours de lecture.
- ◆ Il est impossible de changer les angles pour des titres gravés sur cet appareil.

#### **Impossible de changer ou de désactiver la langue des sous-titres**

- <sup>b</sup> Les sous-titres ne sont pas enregistrés sur le DVD Vidéo en cours de lecture.
- ◆ Il est impossible de changer les titres enregistrés sur cet appareil.

#### **Impossible de lire des fichiers MP3/WMA/JPEG/DivX.**

- <sup>b</sup> Les fichiers ne sont pas enregistrés avec un format que l'appareil puisse traiter.
- <sup>b</sup> L'appareil n'est pas compatible avec le codec du fichier DivX.
- $\rightarrow$  La résolution est supérieure à celle que peut traiter l'appareil.

#### **Gravure**

#### **Impossible de enregistrer ou l'enregistrement échoué.**

- <sup>b</sup> Vérifiez l'espace disponible sur le disque.
- <sup>b</sup> Vérifiez que la source que vous essayez d'enregistrer ne soit pas protégée contre la copie.
- $\rightarrow$  Une panne électrique peut arriver pendant l'enregistrement.
- <sup>b</sup> Utilisez un disque formaté en mode VR pour copier du matériel à une seule copie.

#### **L'enregistrement programmé échoué.**

- <sup>b</sup> L'horloge n'est pas réglée à la bonne heure.
- <sup>b</sup> L'heure de début de l'enregistrement est déjà passée.
- <sup>b</sup> Deux enregistrements programmés se superposent, et seulement le premier sera enregistré complètement.
- <sup>b</sup> Pendant le réglage de la chaîne à enregistrer, assurez-vous de régler le syntoniseur incorporé à l'appareil et non celui du téléviseur.

#### **L'enregistrement et/ou la lecture audio stéréo n'est pas présenté.**

- $\rightarrow$  Le téléviseur n'est pas compatible avec le stéréo.
- <sup>b</sup> L'émission diffusée n'est pas en format stéréo.
- $\rightarrow$  Les prises A/V OUTPUT de l'appareil ne sont pas reliées aux prises A/V IN du téléviseur.

#### **Réinitialisation de l'appareil**

#### **Si vous observez un des symptômes suivants.**

- L'appareil est branché, mais il ne s'allume pas et ne s'éteint pas.
- L'affichage du panneau avant ne marche pas.
- L'appareil ne marche pas normalement.

#### **Vous pouvez réinitialiser l'appareil comme suit.**

- Appuyez sur la touche POWER pendant au moins cinq secondes. Cela oblige l'appareil à s'éteindre ; ensuite rallumez-le.
- Débranchez le câble d'alimentation, attendez au moins cinq secondes et rebranchez-le.

## **Caractéristiques Techniques**

#### **Générales**

Consommation 15W Poids net (environ) 2.5 kg Température de 5°C à 40°C fonctionnement Humidité de fonctionnement 5% à 65% Format d'enregistrement PAL

Alimentation CA 200-240 V, 50/60 Hz Dimensions (environ) 430 X 49 X 245 mm (l x h x p) sans trépied Systèmes TV Systèmes couleur PAL/SECAM

#### **Enregistrement**

Format d'enregistrement Enregistrement DVD Vidéo, DVD-VIDEO Supports inscriptibles DVD-RW, DVD-R, DVD+RW, DVD+R Durée de l'enregistrement DVD (4,7 Go): Environ 1 heure (mode XP), 2 heures (mode SP), 4 heures (mode LP), 6 heures (mode EP), 14 heures (mode MLP)

#### **Format d'enregistrement vidéo**

Fréquence d'échantillonnage 27 mHz Format de compression MPEG2 **Format d'enregistrement audio** Fréquence d'échantillonnage 48kHz Format de compression Dolby Digital

#### **Lecture**

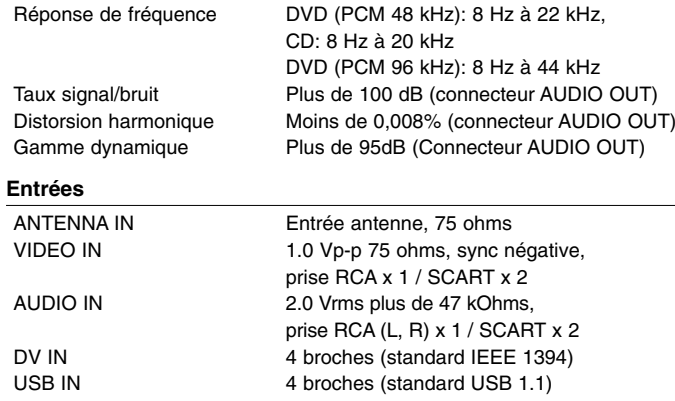

#### **Sorties**

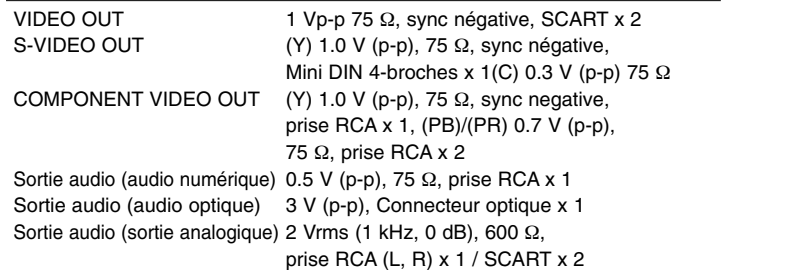

#### **Accessoires**

Câble RF (1), Télécommande (1), Pile (1)